#### Tutorial para *blogs*

Este documento incluye los pasos y sugerencias para la creación de un sitio de *blogs* para el Curso Esencial en línea de Intel® Educar o para su propia clase. Estas indicaciones se aplican al sitio de *blogs* en español denominado *Blogger* (www.*blog*[ger.com\\*](http://www.blogger.com/)).

Para otras preguntas, visite **Ayuda de** *Blog***ger** [http://help.](http://help.blogger.com/)*blog*ger.com/\* donde le proporciona:

- a) preguntas frecuentes,
- b) lecturas recomendadas,
- c) puede hacer búsquedas con palabras clave,
- d) o, consultar con un grupo de ayuda de Google para compartir conocimiento con otras personas.

Este tutorial o manual comprende secciones como:

- ¿Qué es un *blog*?
- Anatomía de un *blog*
- Estructura de un artículo o *post*
- ¿Cómo inscribirse?
- Publicar un comentario
- ¿Cómo elegir un nombre, una plantilla y una dirección?
- ¿Cómo escribir un artículo o *post*?
- ¿Cómo añadir una imagen al *blog*?
- ¿Cómo insertar un enlace en el *blog*?
- Opciones básicas, de formato, de publicación, de comentarios; así como de archivos, permisos a los usuarios
- Elementos de una página y cómo añadirlos

## Blogs

 $\geq$ 

 $\frac{1}{2}$ - 2

#### Manual para *Blogger Beta*

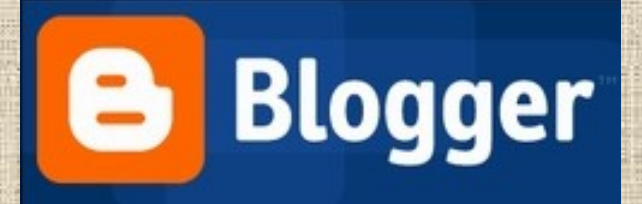

## ¿Qué es un blog?

- Artículos recopilados cronológicamente.
- Los lectores pueden escribir sus comentarios, de forma que es posible establecer un diálogo.
- El uso o temática es variado

#### Anatomía de un blog

• Título

THE S

• Menú lateral

• Post

Voces griegas (desde Benicàssim) DIARIO DEL DEPARTAMENTO DE GRIEGO DEL IES VIOLANT DE CASALDUCH

#### ETIQUETAS

alfabeto (1) blogfesora (1) cabanillas (1) chiron (1) **anura** Clásica (2) empúries (1)  $html(1)$ imagen (1) inicio (1) redireccionar (1)  $trueo(1)$ web 2.0 (1)

MARTES, NOVIEMBRE 07, 2006 Por Cabanillas

Hace algunas semanas me hacía eco de una carta escrita por Carlos Cabanillas a propósito de una injusta condena asumida socráticamente.

Desde muchos lugares, la indignación y las protestas no han dejado de sucederse. Como .<br>culminación a ese movimiento, hoy se ha convocado una jornada de huelga y movilizaciones en Extremadura, con una concentración final ante el I.E.S. Santiago Apóstol, donde Carlos trabaja.

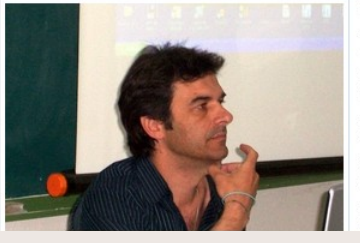

Expresar en pocas palabras mi admiración y respeto por Carlos es difícil. Sus ideas nos han arrastrado a muchos al mundo de la innovación en la docencia de las clásicas. Es el responsable de mi entusiasmo por la web 2.0, por el trabajo colaborativo, por un cambio de mentalidad que es el que ahora mueve mi vida. Gracias a él, a su iniciativa, a su empeño y a su esfuerzo hemos podido asistir al nacimiento del primer espacio colaborativo del mundo de las clásicas, Chiron.

#### Estructura de un post

MARTES, NOVIEMBRE 07, 2006

Por Cabanillas

**Fecha** 

• Título

**Texto** 

**Imagen** 

Hace algunas semanas me hacía eco de una carta escrita por Carlos Cabanillas a propósito de una injusta condena asumida socráticamente.

Desde muchos lugares, la indignación y las protestas no han dejado de sucederse. Como culminación a ese movimiento, hoy se ha convocado una jornada de huelga y movilizaciones en Extremadura, con una concentración final ante el I.E.S. Santiago Apóstol, donde Carlos trabaja.

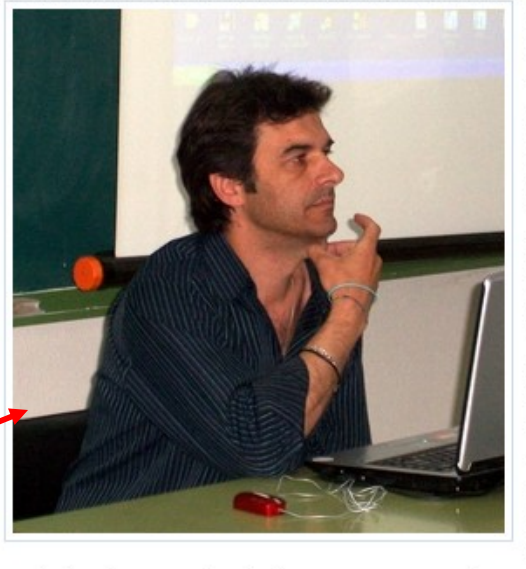

Expresar en pocas palabras mi admiración y respeto por Carlos es difícil. Sus ideas nos han arrastrado a muchos al mundo de la innovación en la docencia de las clásicas. Es el responsable de mi entusiasmo por la web 2.0, por el trabajo colaborativo, por un cambio de mentalidad que es el que ahora mueve mi vida. Gracias a él, a su iniciativa, a su empeño y a su esfuerzo hemos podido asistir al nacimiento del primer espacio colaborativo del mundo de las clásicas, Chiron.

Lo que le debo y siempre le agradeceré no cabe en este pequeño post. Ojalá fuera tan fácil. Pero la jornada de hoy va más allá. Hoy es un día de reflexión para toda la comunidad educativa: hoy todos somos Cabanillas.

Espero que en la distancia sienta mi apoyo incondicional y mi reconocimiento como

profesional, pero sobre todo, como persona extraordinaria.

ESCRITO POR ANA A LAS 07:24 6 COMENTARIOS ENLACES QUE LLEGAN HASTA AQUÍ

ETIQUETAS: CABANILLAS

#### Estructura de un post

Fecha

Autor

(enlace permanente)

MARTES, NOVIEMBRE 07, 2006

Por Cabanillas

Hace algunas semanas me hacía eco de una carta escrita por Carlos Cabanillas a propósito de una injusta condena asumida socráticamente.

Desde muchos lugares, la indignación y las protestas no han dejado de sucederse. Como culminación a ese movimiento, hoy se ha convocado una jornada de huelga y movilizaciones en Extremadura, con una concentración final ante el I.E.S. Santiago Apóstol, donde Carlos trabaja.

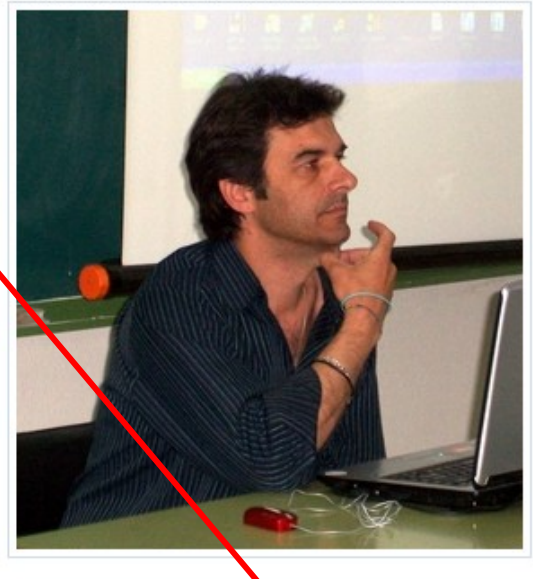

Expresar en pocas palabras mi admiración y respeto por Carlos es difícil. Sus ideas nos han arrastrado a muchos al mundo de la innovación en la docencia de las clásicas. Es el responsable de mi entusiasmo por la web 2.0, por el trabajo colaborativo, por un cambio de mentalidad que es el que ahora mueve mi vida. Gracias a él, a su iniciativa, a su empeño y a su esfuerzo hemos podido asistir al nacimiento del primer espacio colaborativo del mundo de las clásicas, Chiron.

Lo que le debo y siempre le agradeceré no cabe en este pequeño post. Ojalá fuera tan fácil. Pero la jornada de hoy va más allá. Hoy es un

día de reflexión para toda la comunidad educativa: hoy todos somos Cabanillas.

Espero que en la distancia sienta mi apoyo incondicional y mi reconocimiento como

prefesional, pero sobre todo, como persona extraordinaria.

ESCRITO POR ANA A LAS 07:24 6 COMENTARIOS ENLACES QUE LLEGAN HASTA AQUÍ

ETIQUETAS: CABANILLAS

#### Estructura de un post

MARTES, NOVIEMBRE 07, 2006

Por Cabanillas

Comentarios

Hace algunas semanas me hacía eco de una carta escrita por Carlos Cabanillas a propósito de una injusta condena asumida socráticamente.

Desde muchos lugares, la indignación y las protestas no han dejado de sucederse. Como culminación a ese movimiento, hoy se ha convocado una jornada de huelga y movilizaciones en Extremadura, con una concentración final ante el I.E.S. Santiago Apóstol, donde Carlos trabaja.

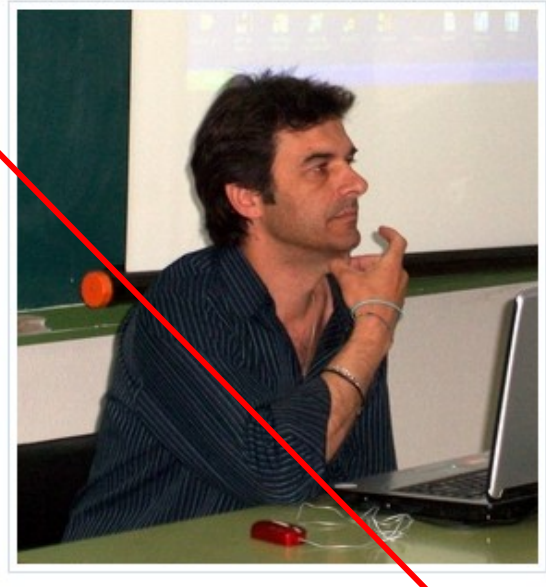

Expresar en pocas palabras mi admiración y respeto por Carlos es difícil. Sus ideas nos han arrastrado a muchos al mundo de la innovación en la docencia de las clásicas. Es el responsable de mi entusiasmo por la web 2.0, por el trabajo colaborativo, por un cambio de mentalidad que es el que ahora mueve mi vida. Gracias a él, a su iniciativa, a su empeño y a su esfuerzo hemos podido asistir al nacimiento del primer espacio colaborativo del mundo de las clásicas, Chiron.

Lo que le debo y siempre le agradeceré no cabe en este pequeño post. Ojalá fuera tan fácil. Pero la jornada de hoy va más allá. Hoy es un día de reflexión para toda la comunidad educativa: hoy todos somos Cabanillas.

Espero que en la distancia sienta mi apoyo incondicional y mi reconocimiento como

profesional, pero sobre todo, como persona extraordinaria.

ESCRITO POR ANA A LAS 07:24 6 COMENTARIOS ENLACES QUE LLEGAN HASTA AQUÍ

ETIOUETAS: CABANILLAS

#### Publicar un comentario

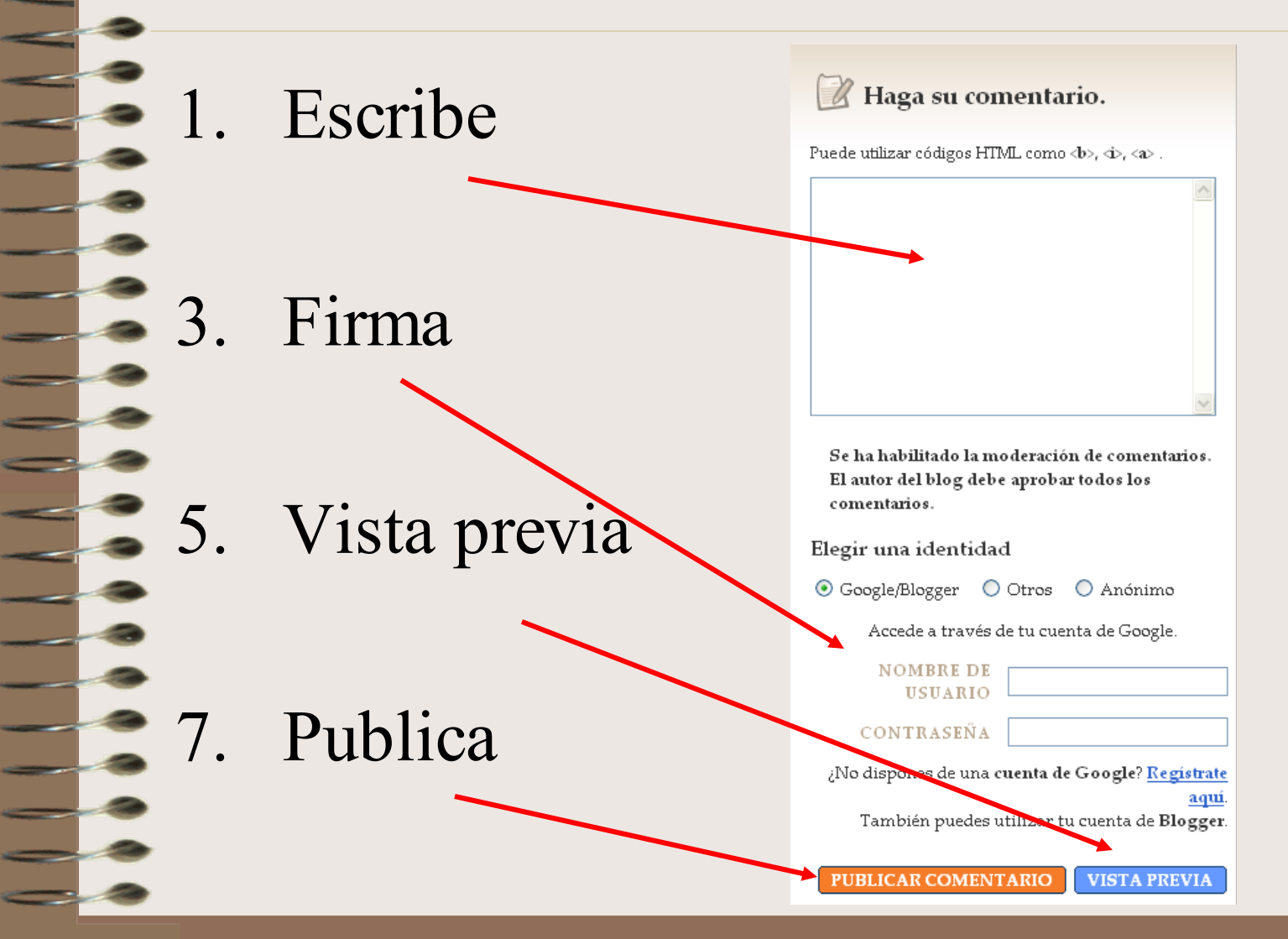

### ¿Dónde?

• Blogger es un servicio de *Google*: **[http://beta.blogger.com](http://beta.blogger.com/)**

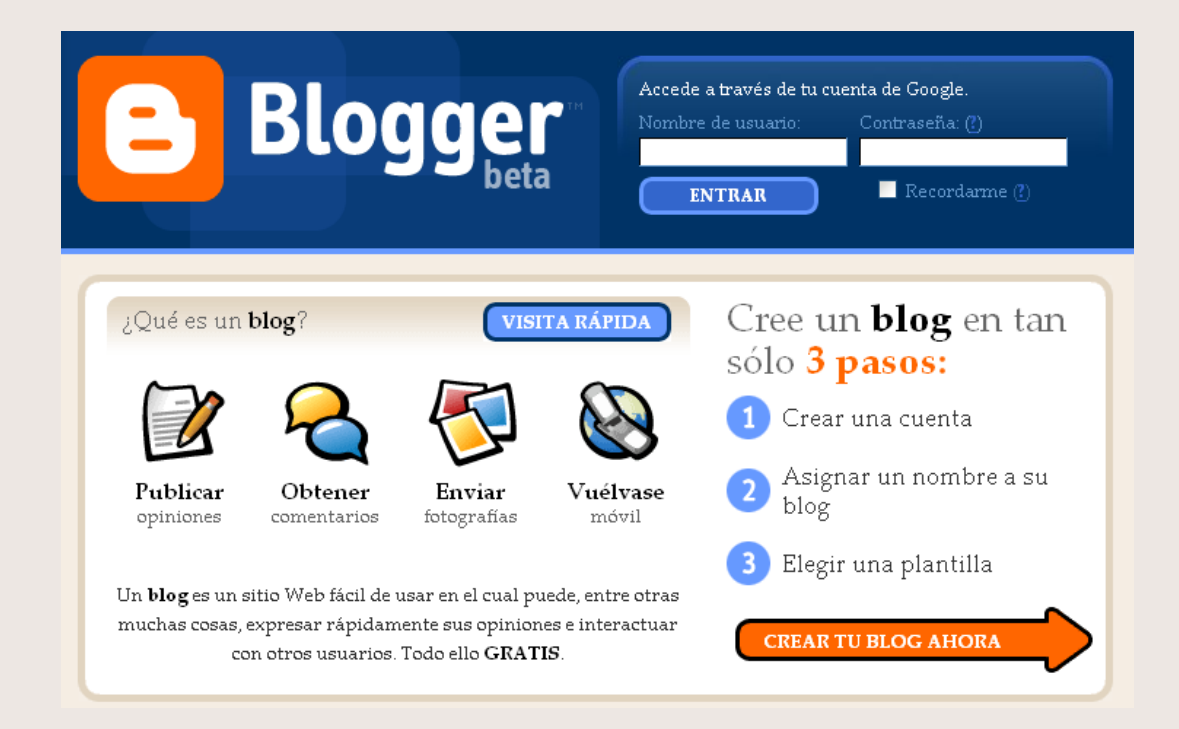

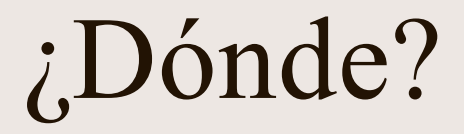

• Si ya tienes cuenta *Google*

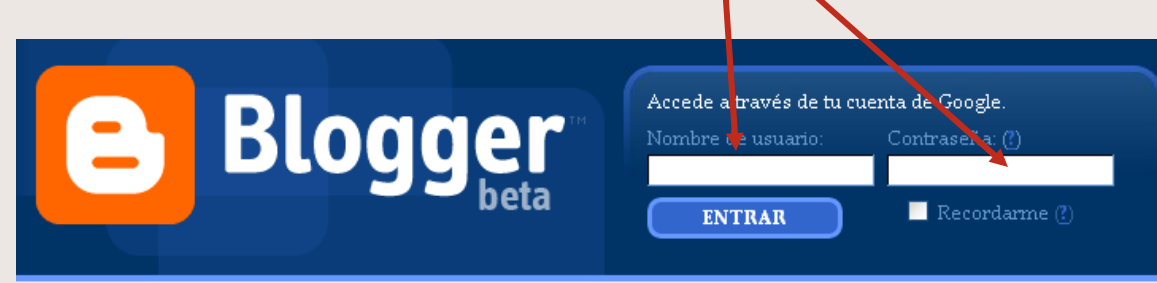

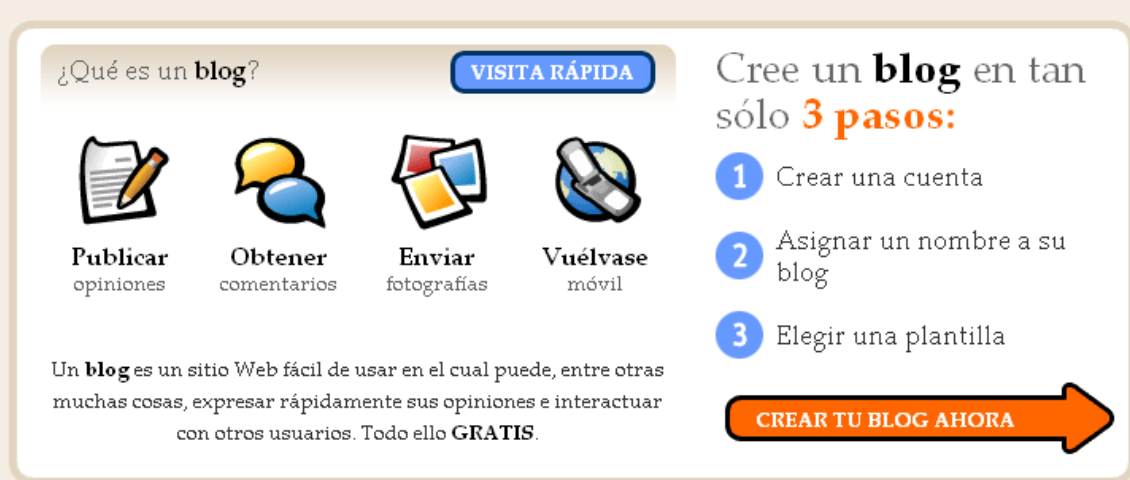

¿Dónde?

• Si no tienes cuenta *Google*

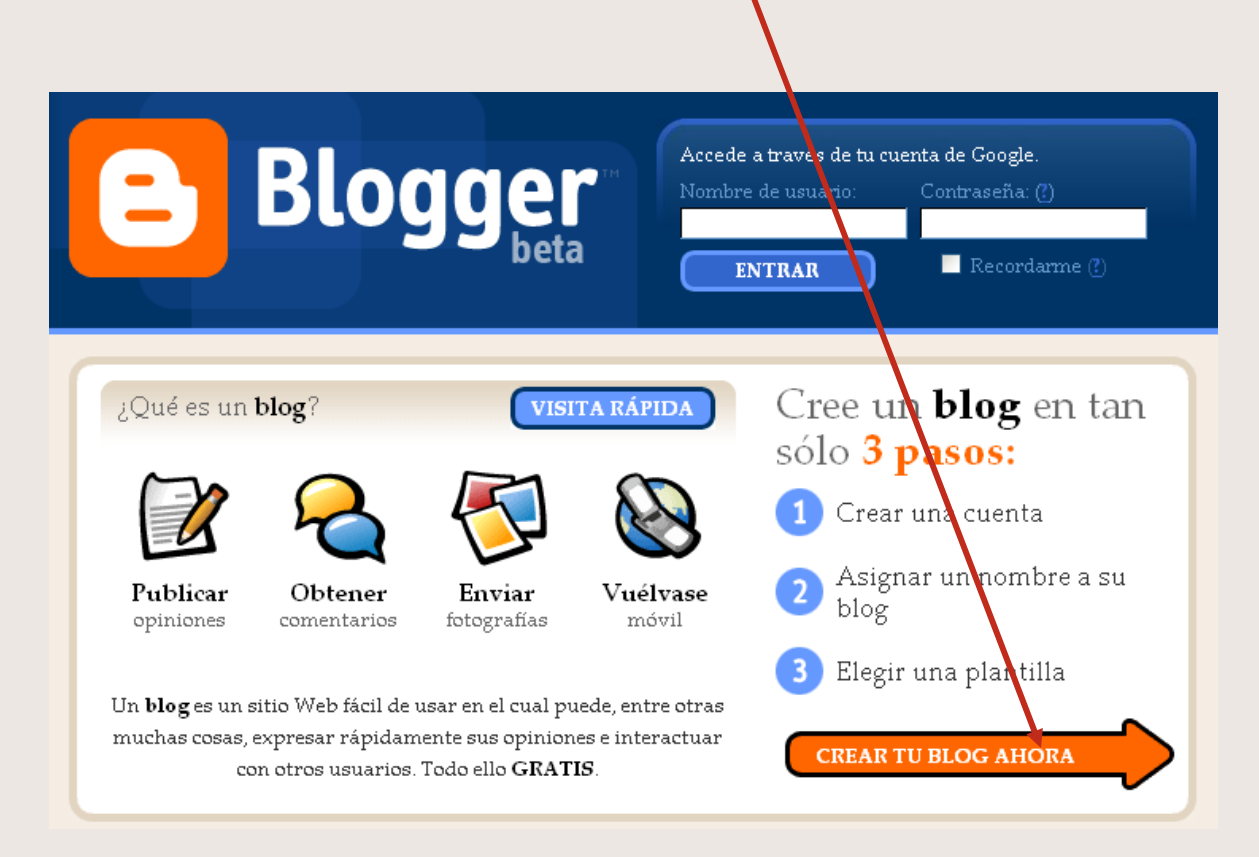

#### Cuenta de correo

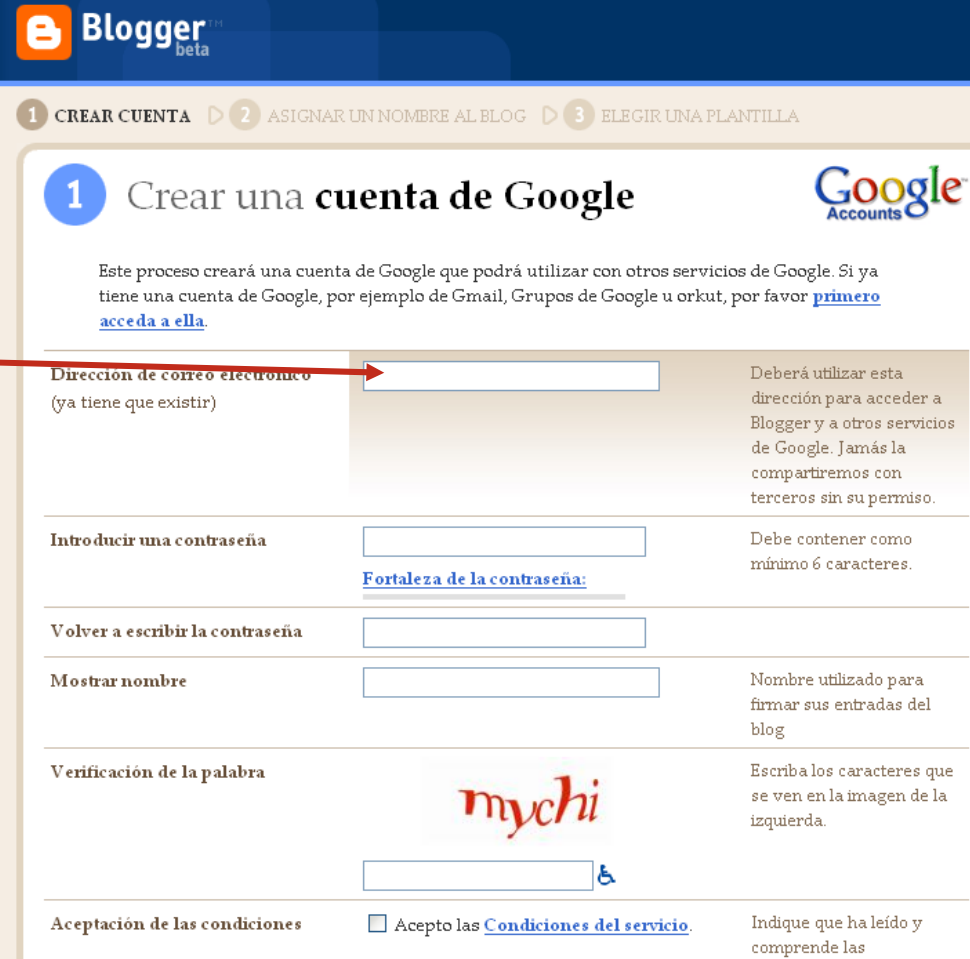

**CONSTRUCTION** 

 $\overline{\phantom{a}}$ 

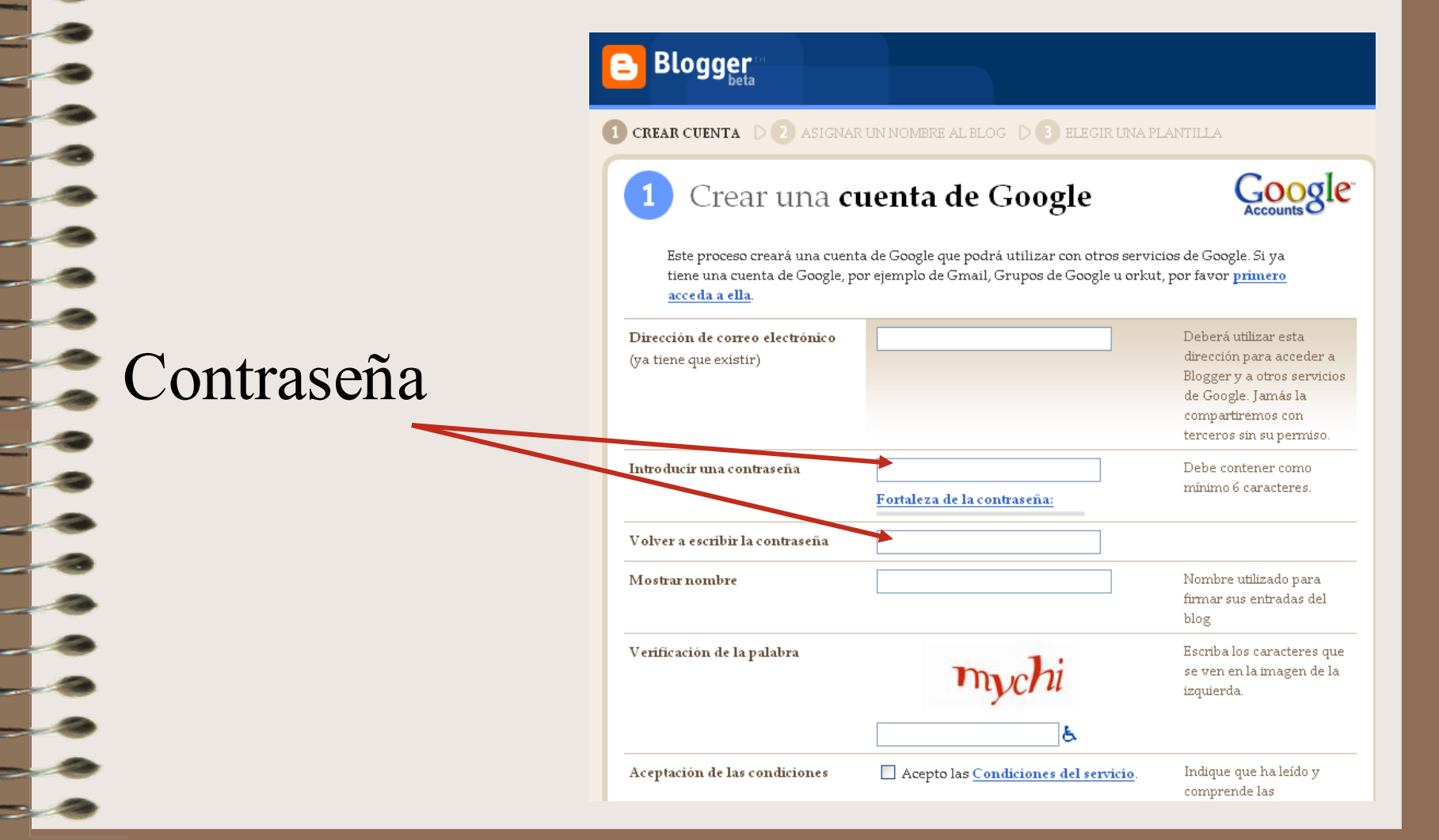

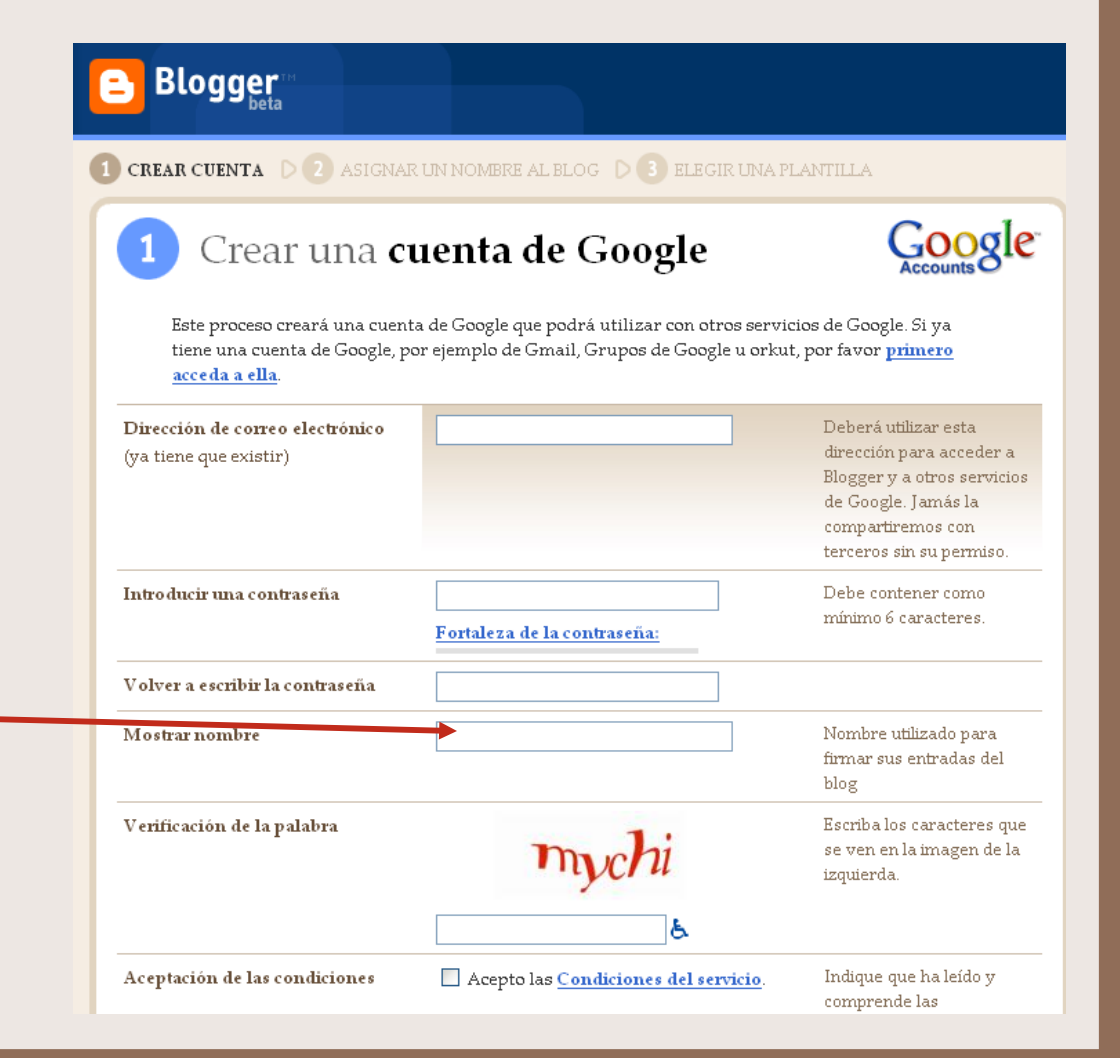

## Nombre en

<u>Elect</u> pantalla

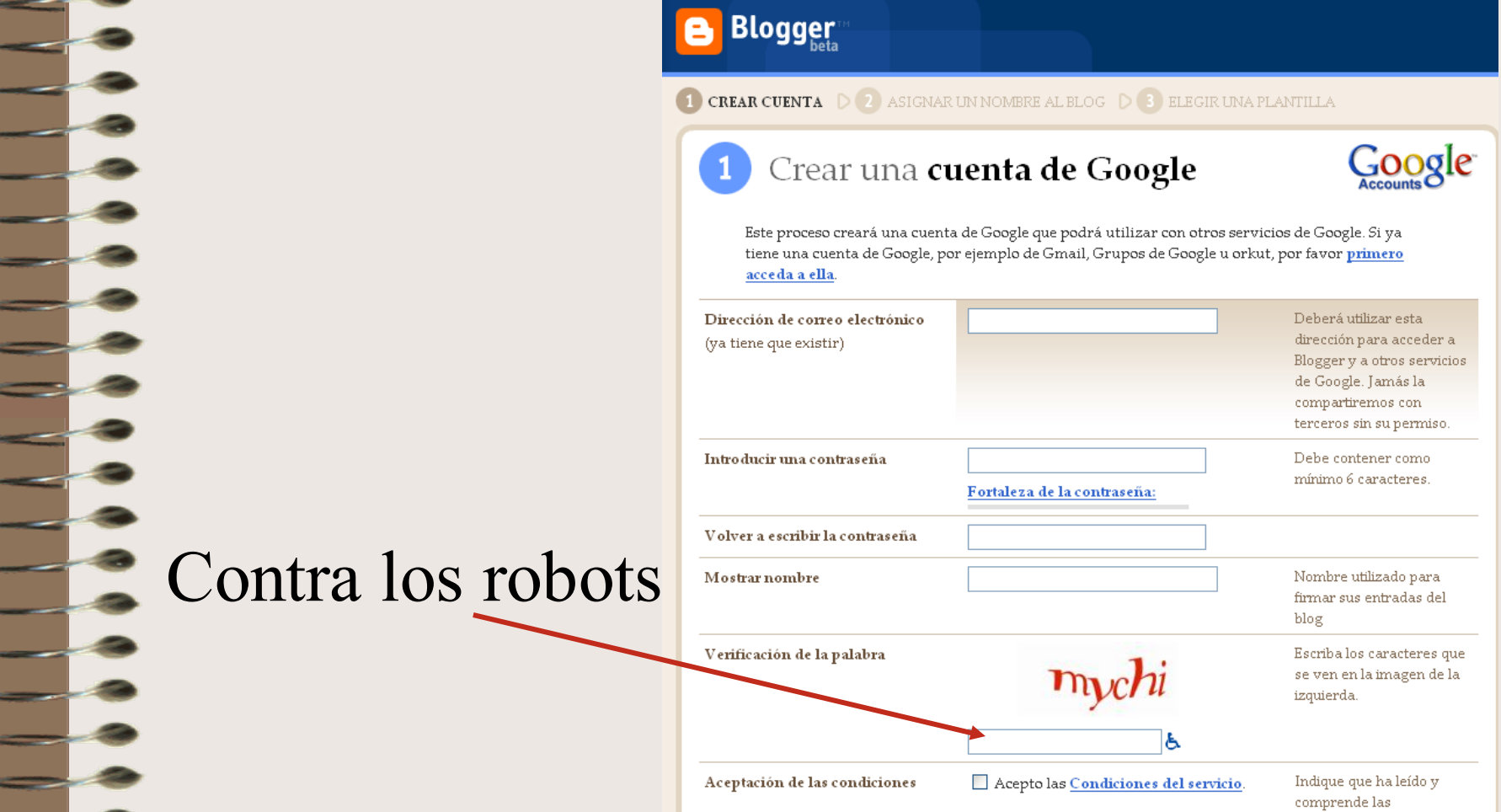

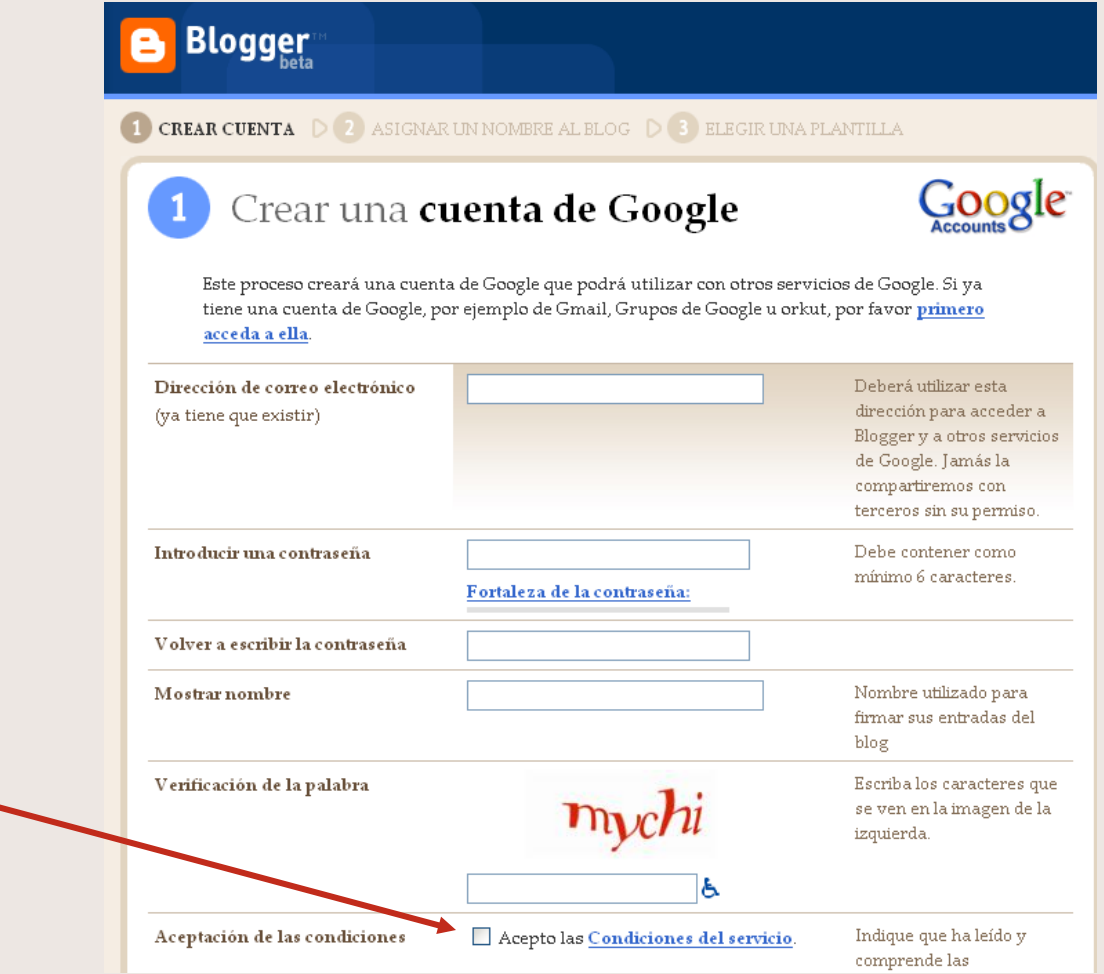

*Acepto*

 $\overline{\phantom{a}}$ 

## Elige nombre para el blog

Escribe aquí el título para tu blog.

Puede ser una palabra, una frase ...

Después puedes cambiarlo si no te gusta

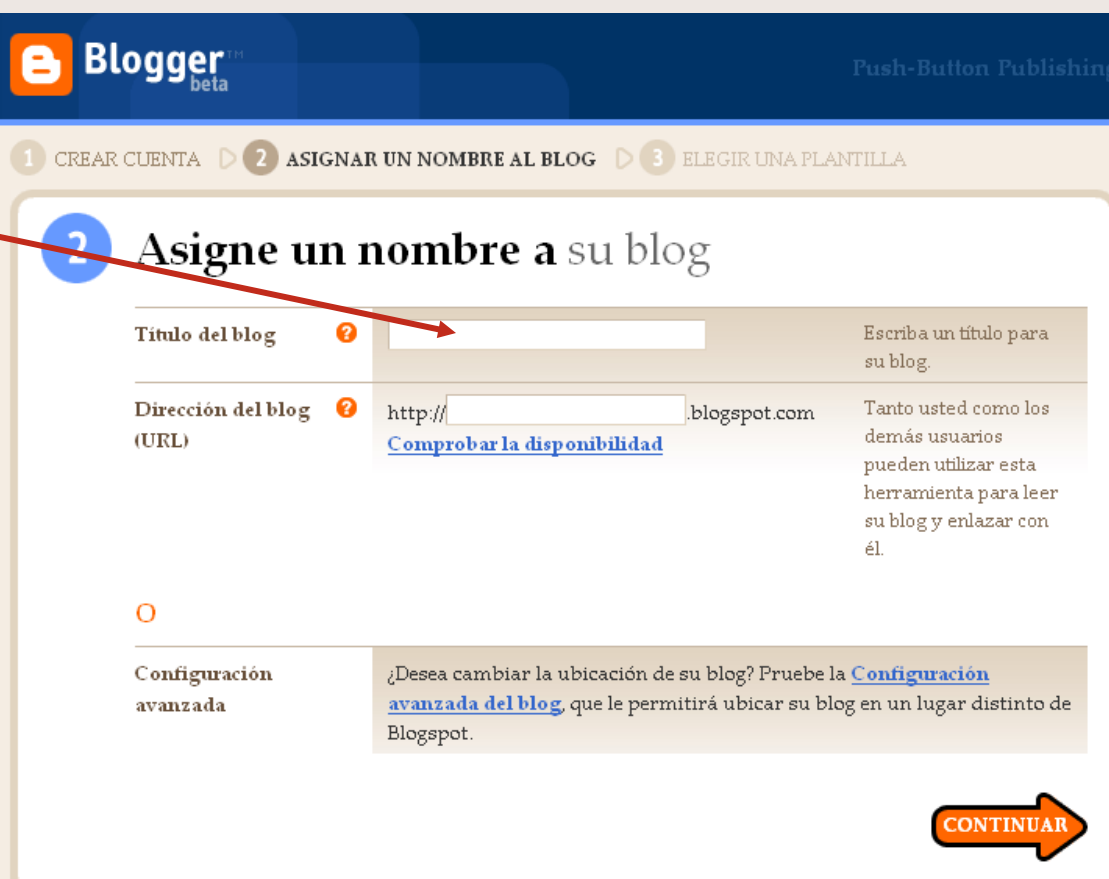

## Elige la dirección para tu blog

Escribe aquí la palabra para tu URL

No puede contener espacios, tildes, signos*raros* (ñ, ç). Puede tener números

Comprueba la disponibilidad

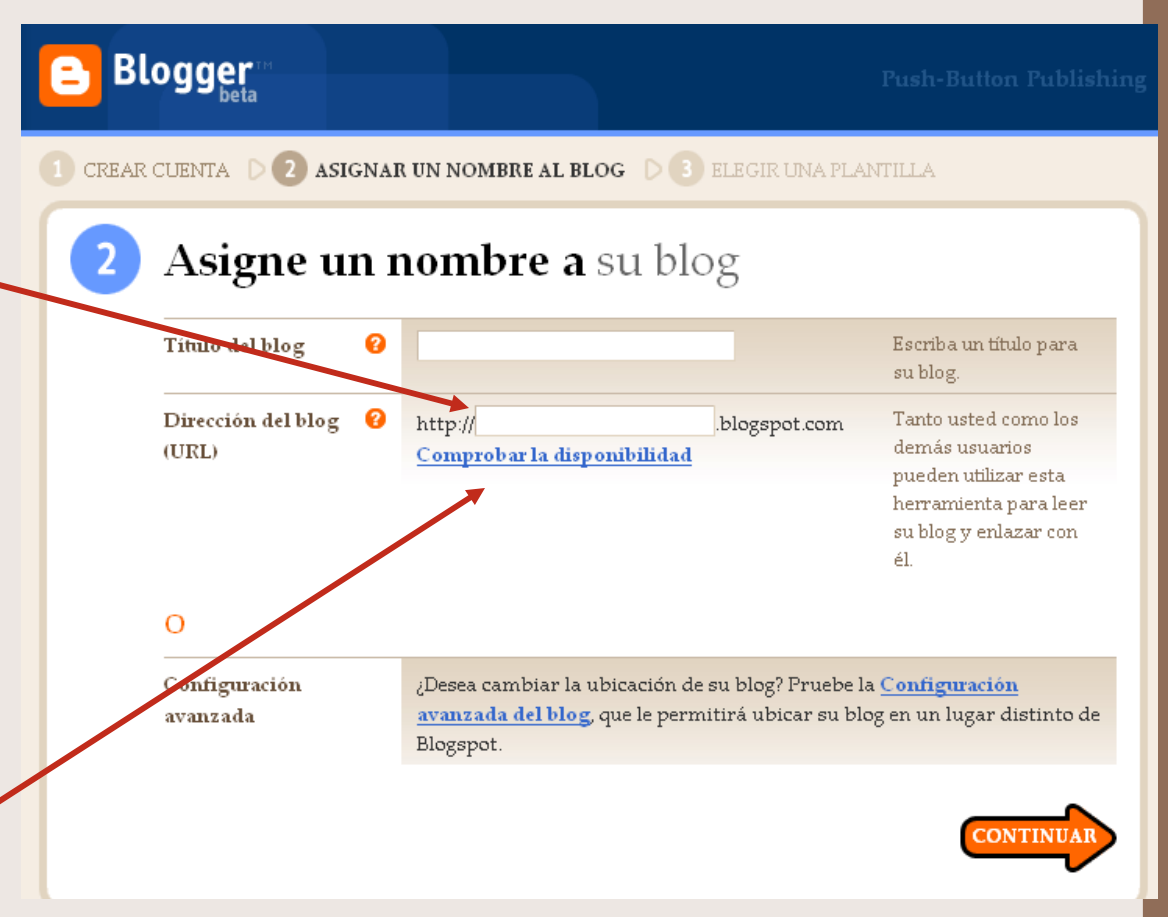

#### 4. Continúa

- Comprueba lo escrito

Continúa

 $\overline{\phantom{a}}$ 

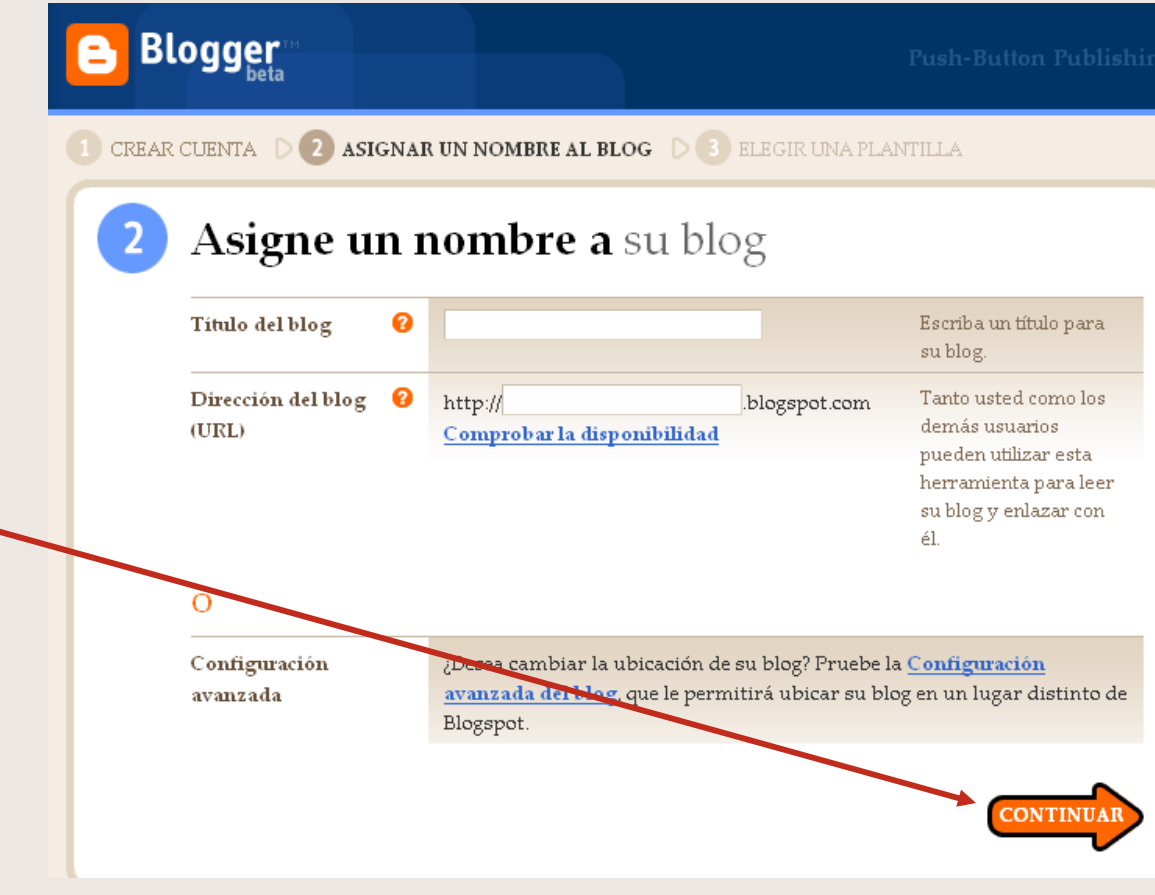

## Elige una plantilla

Esta es la apariencia de tu blog.

Escoge la que te guste

Puedes cambiarla después

Selecciona

Continúa

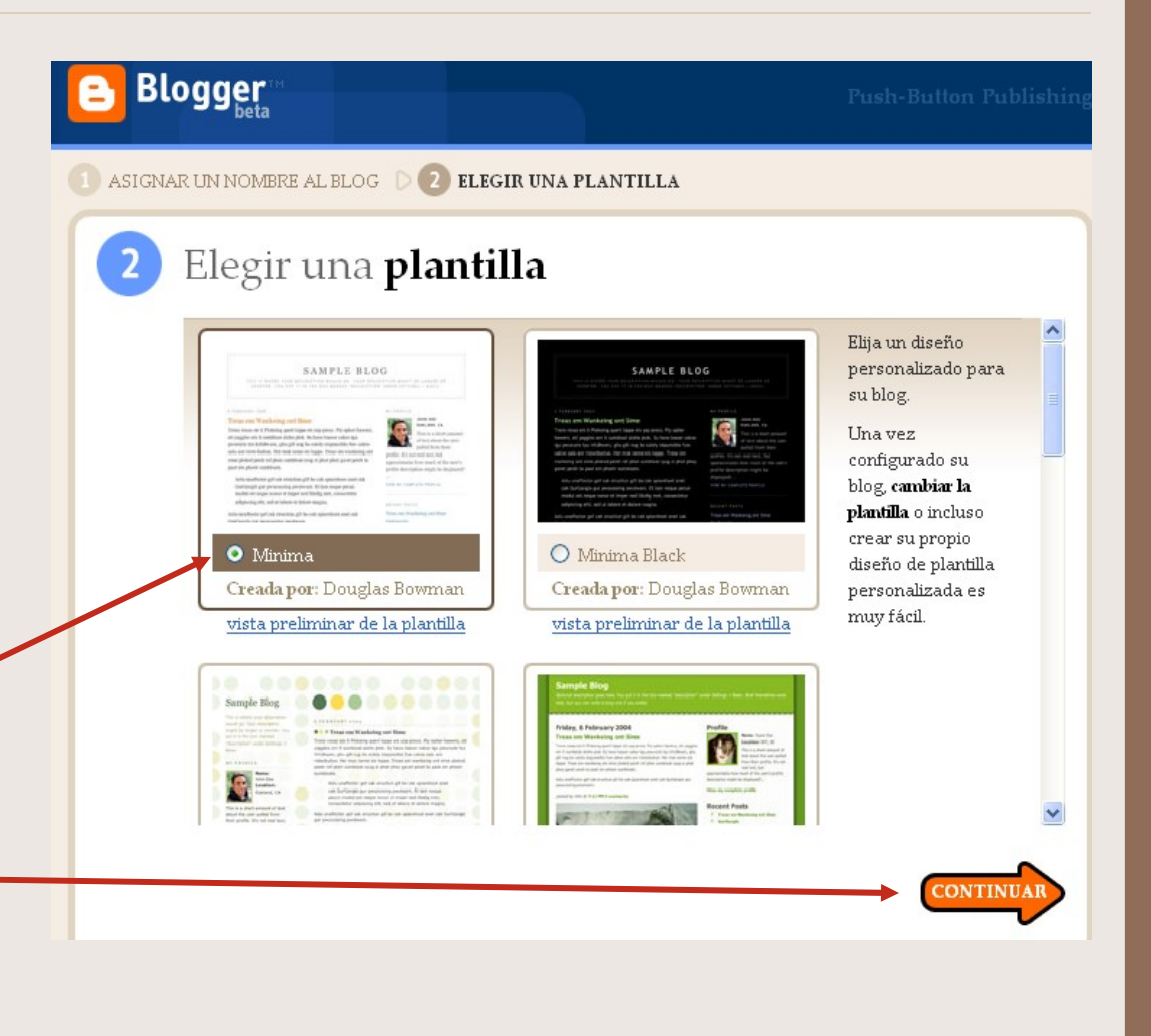

#### Ya está

#### **Blogger**

**EMPEZAR A PUBLICAR** 

#### Su blog se ha creado.

Acabamos de crearle un blog. Ya puede empezar a añadirle entradas, personalizar su diseño o crear su perfil personal.

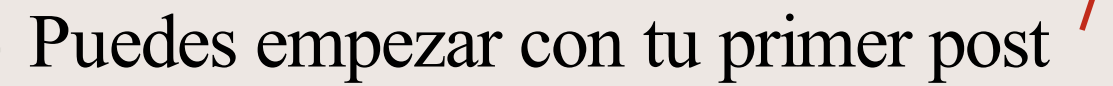

Elige título tu ar

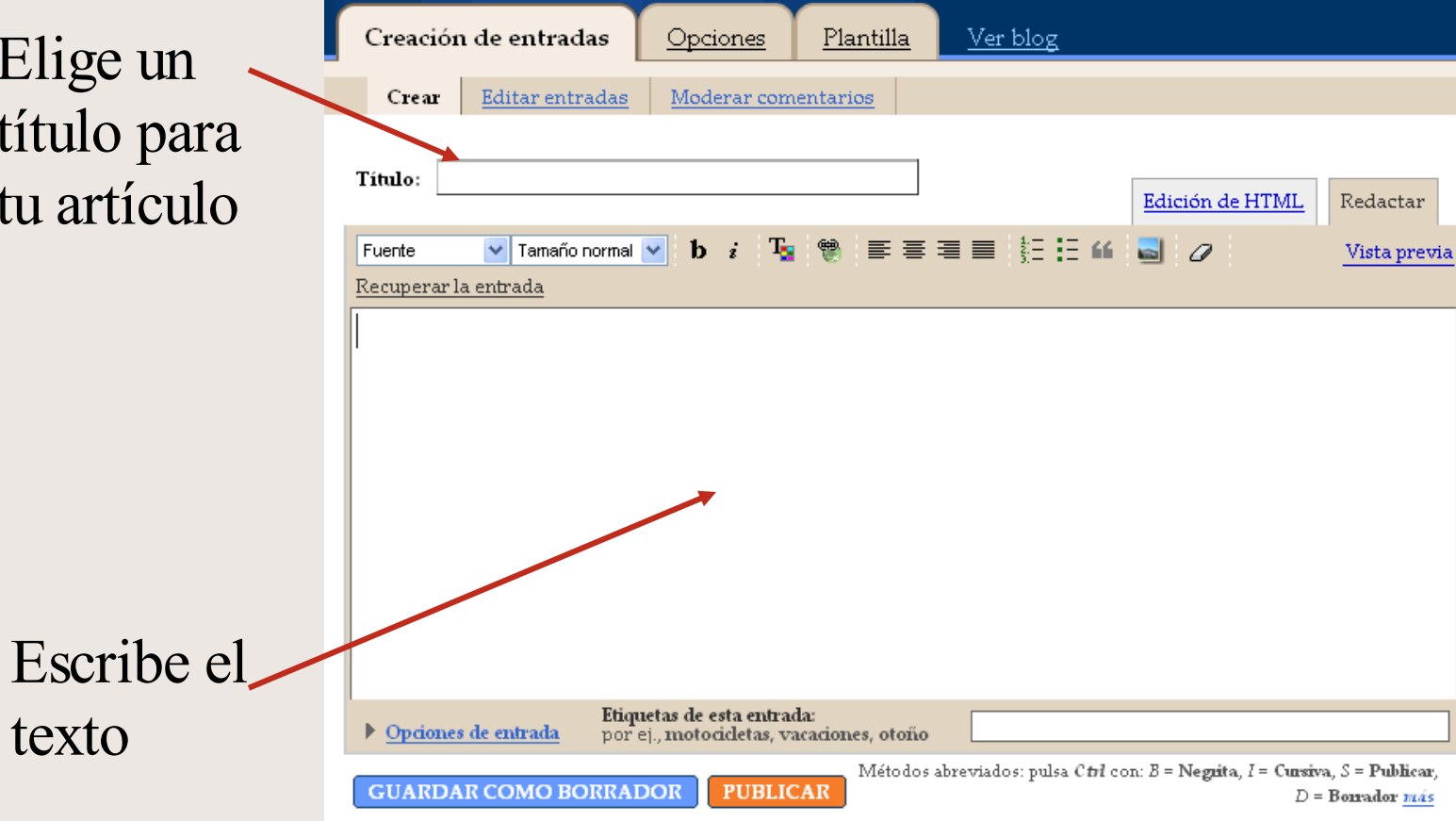

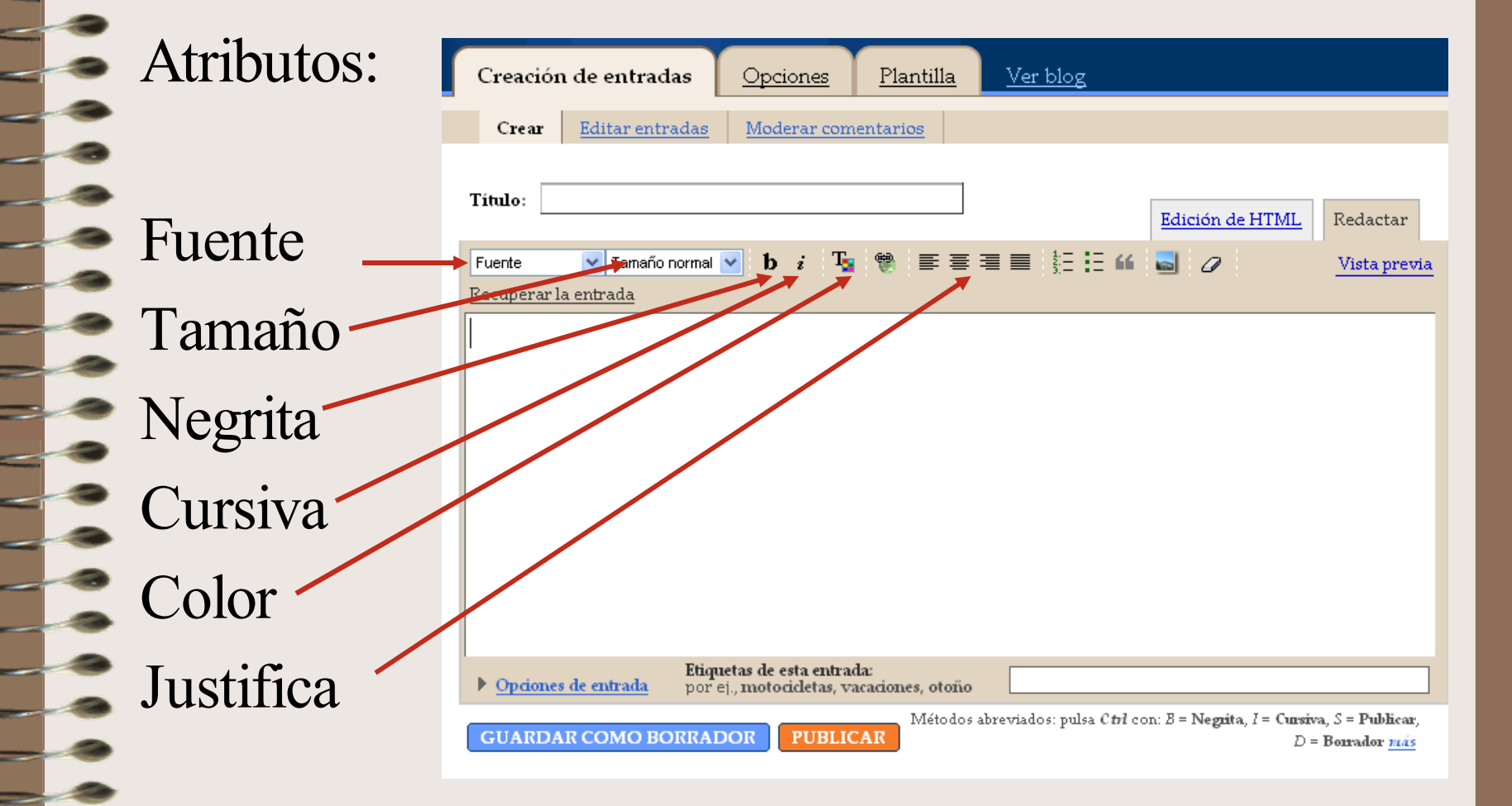

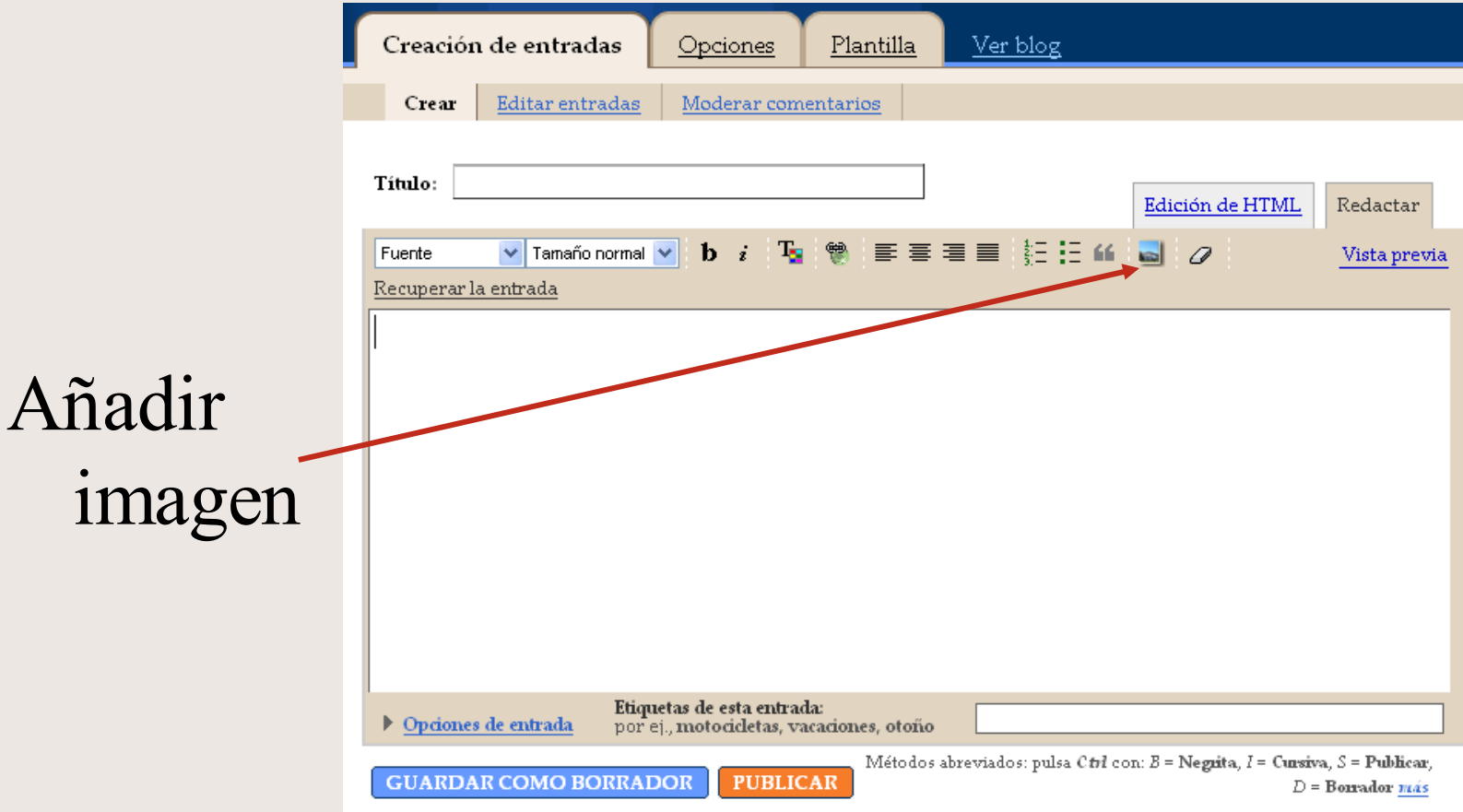

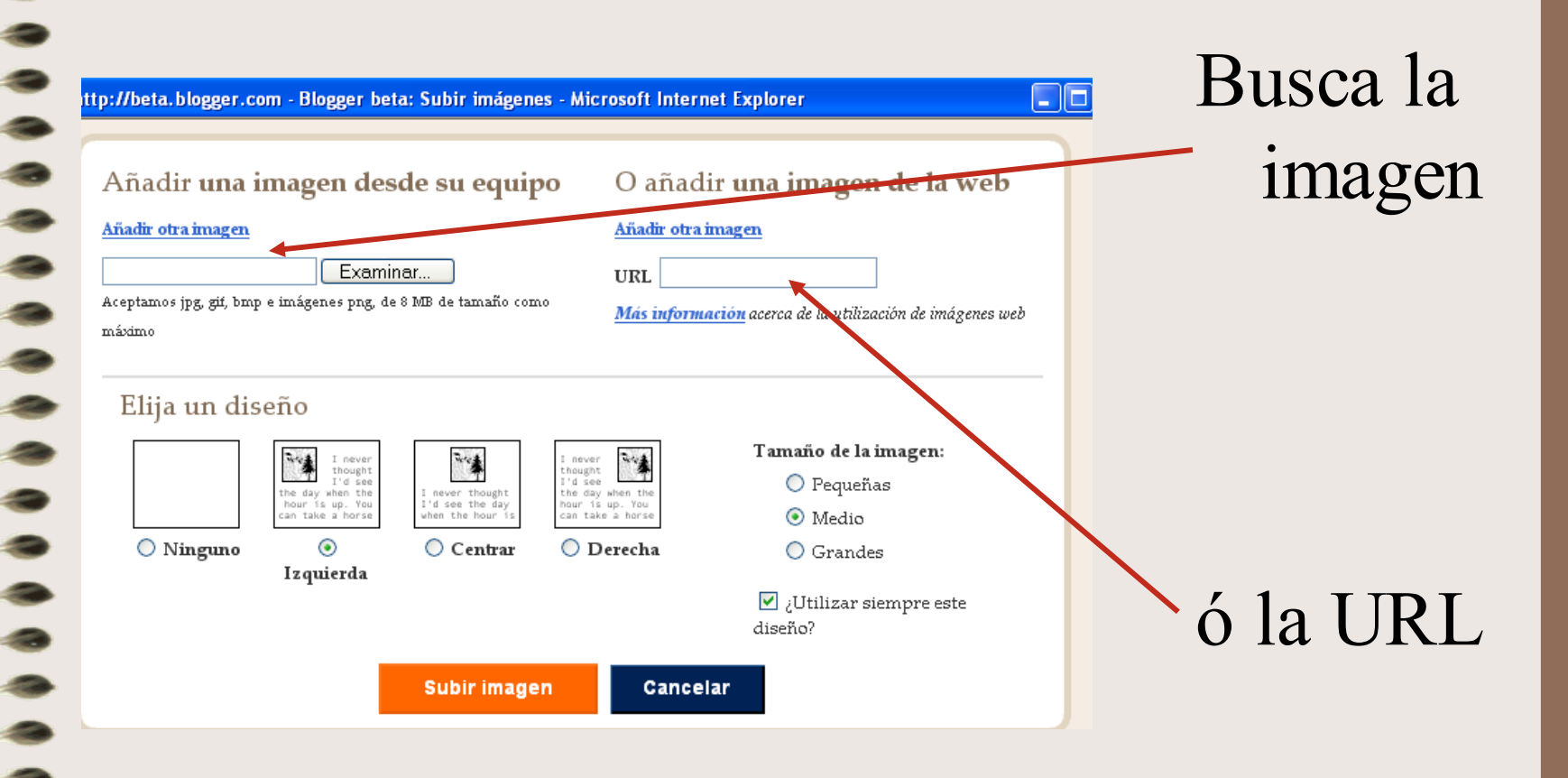

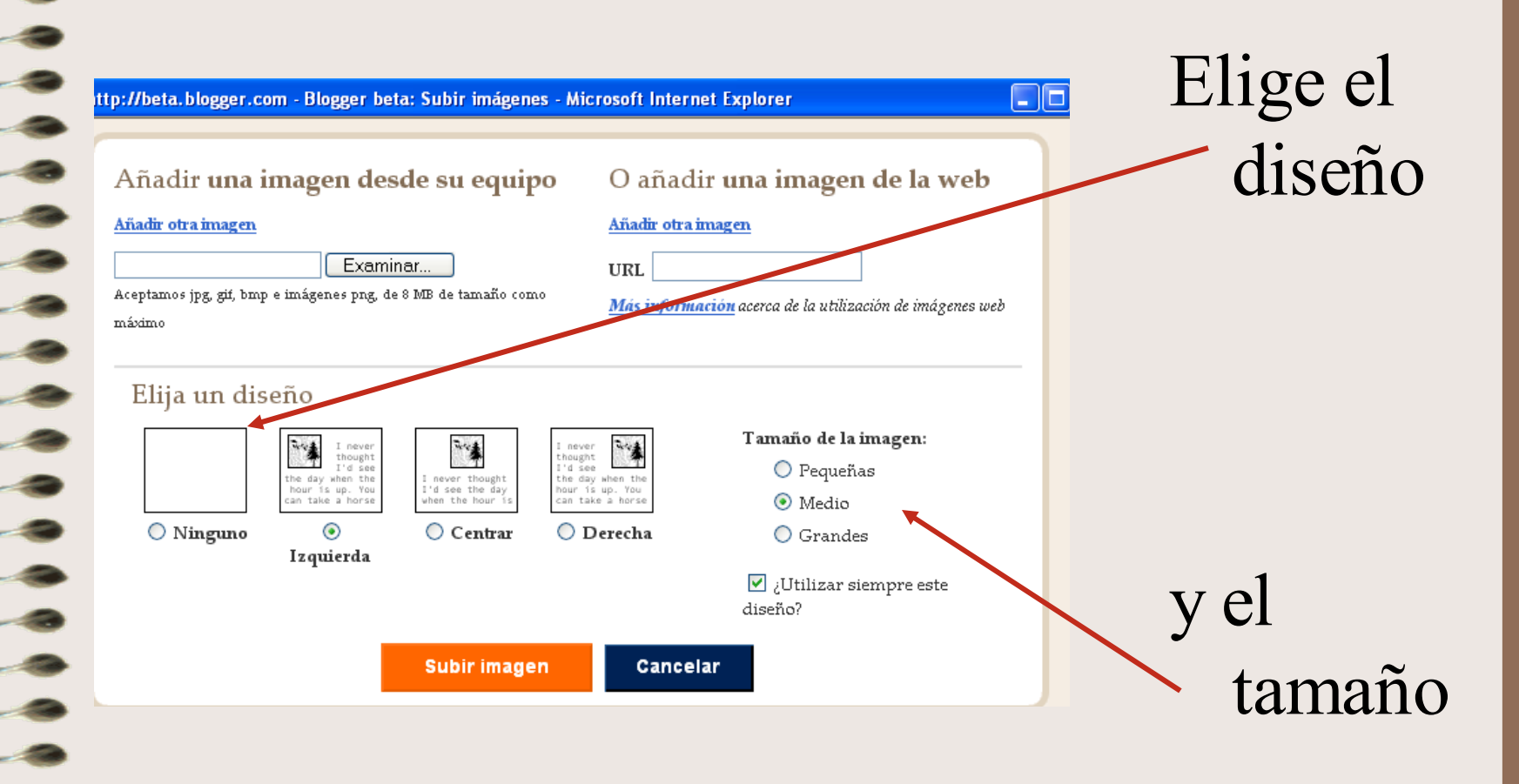

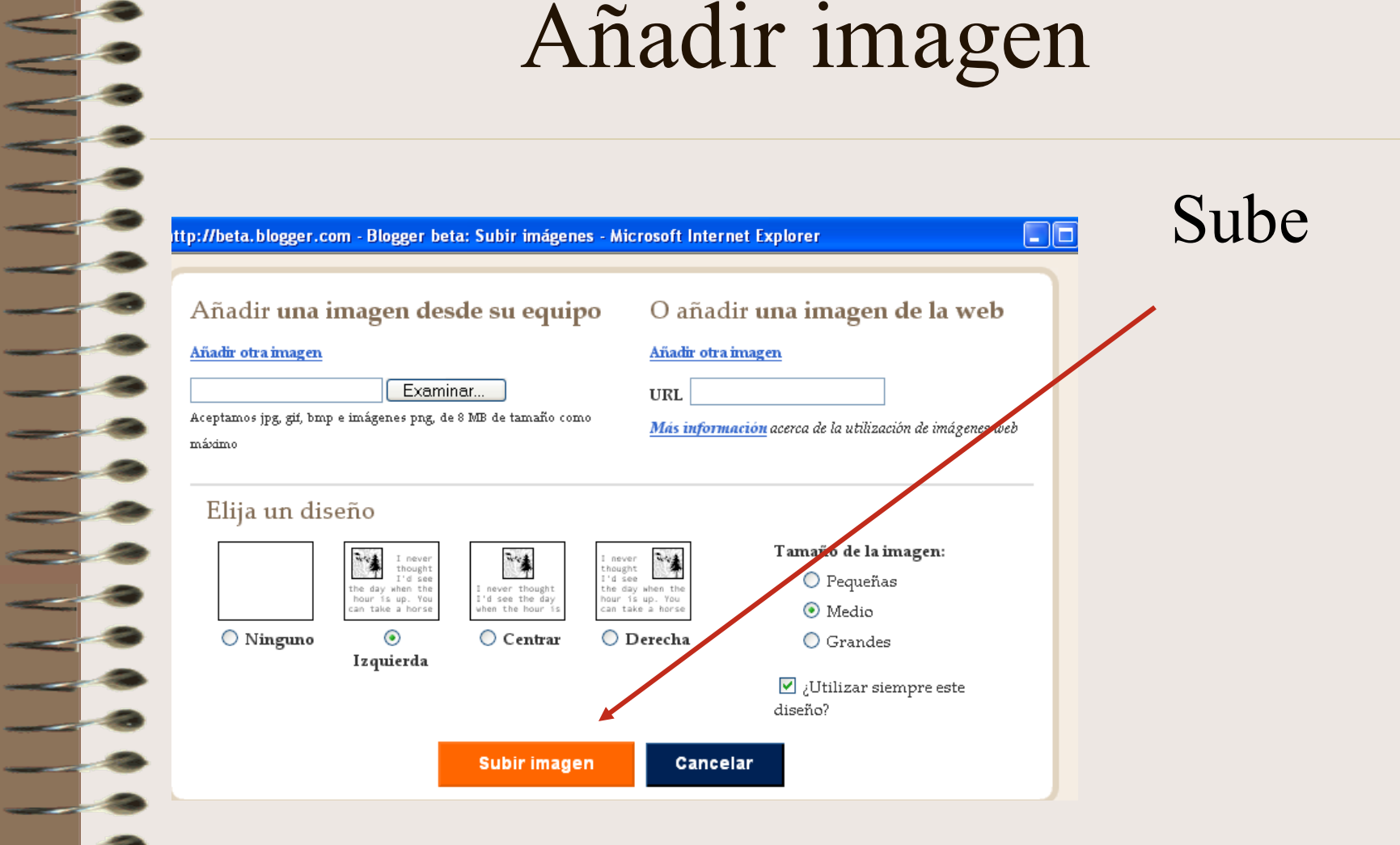

L IE

#### Cuando termine, pulsa en *FINALIZADO*

http://beta.blogger.com - Blogger beta: Subir imagenes / Microsoft Internet Explorer

Se ha añadido su imagen.

Haga clic en "Finalizzi" para cambiar su entrada y publicar en su blog.

**FINALIZADO** 

W

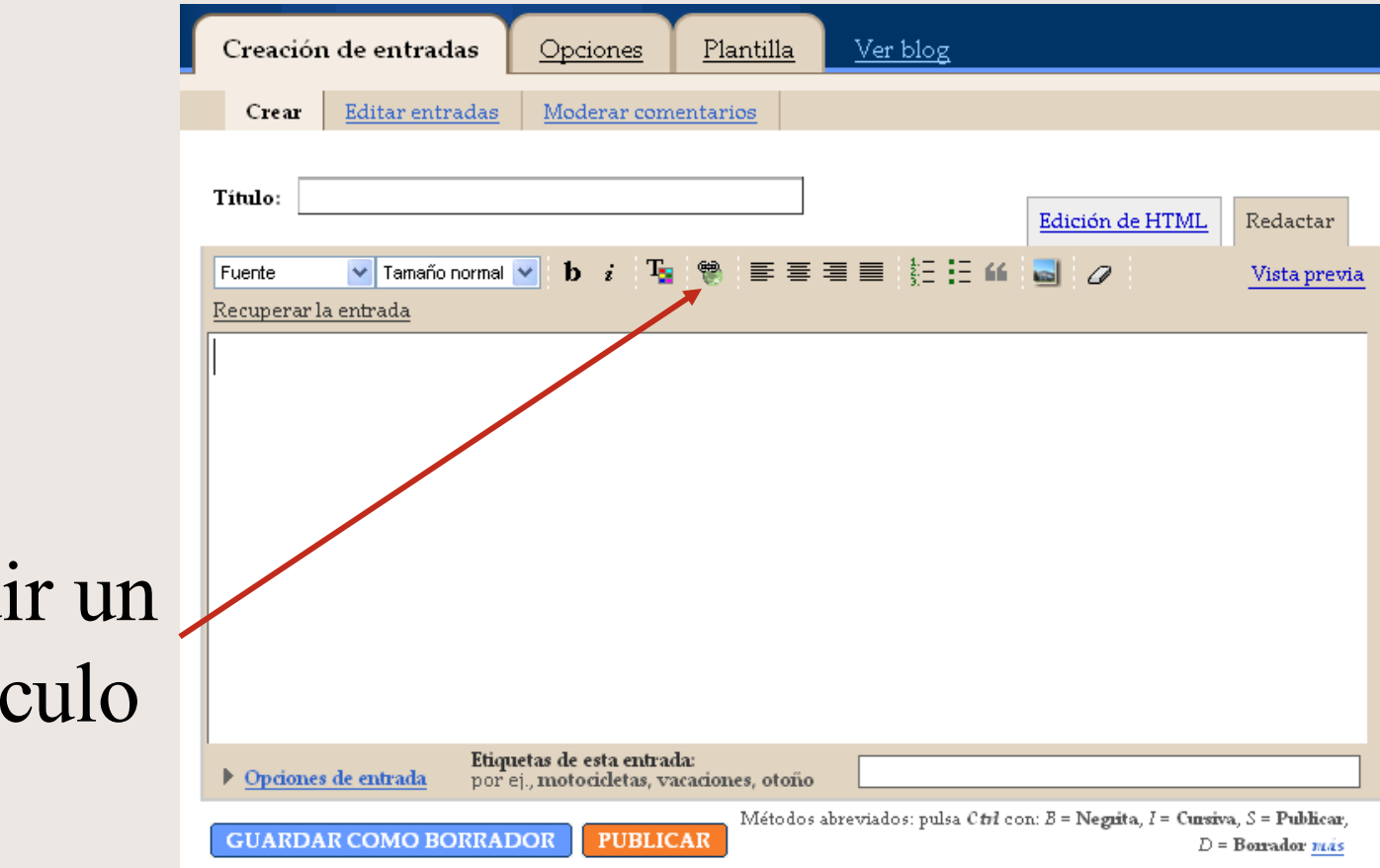

Añad vín

S

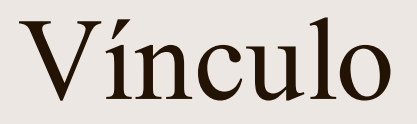

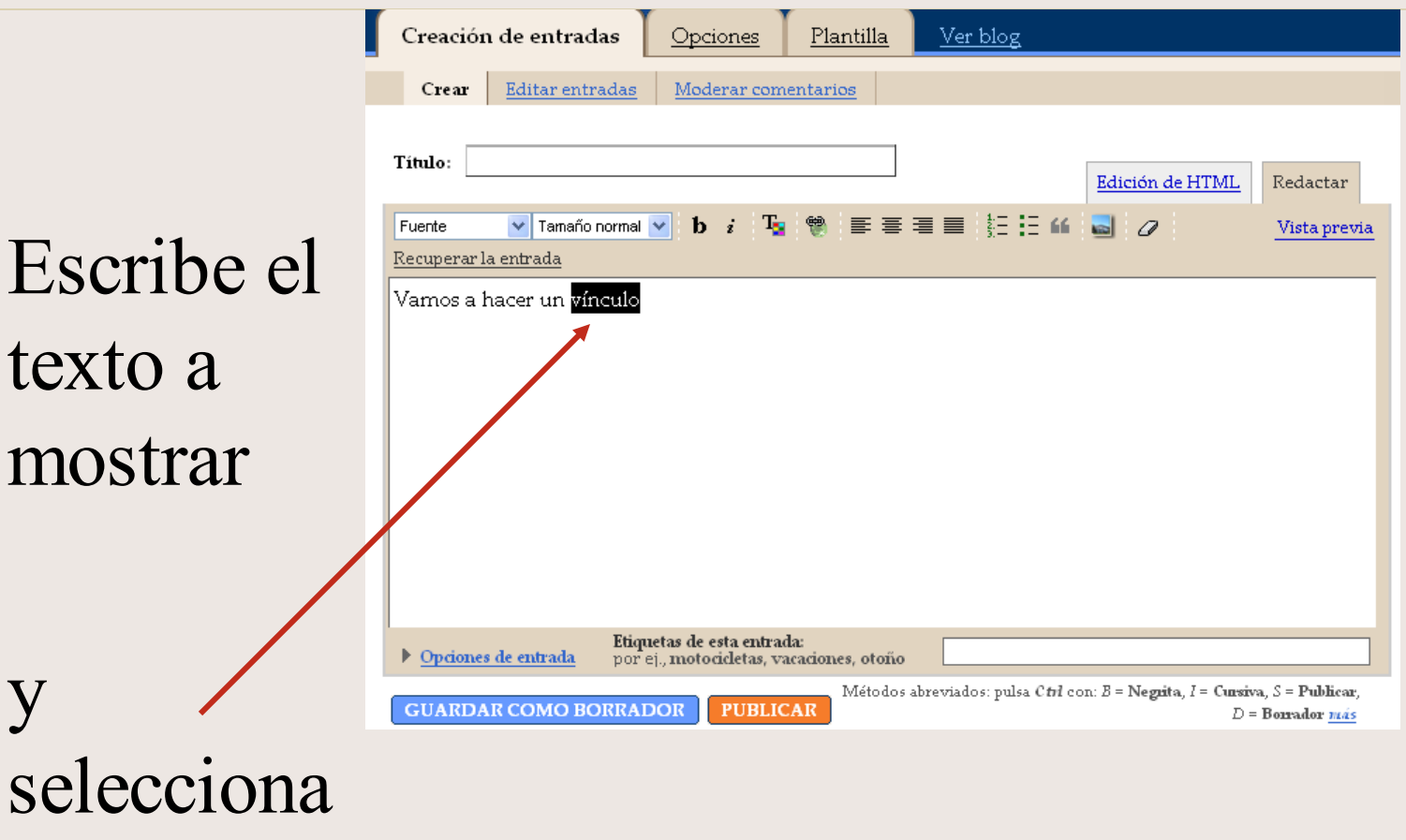

y

ESCRIPTION

 $\equiv$ 

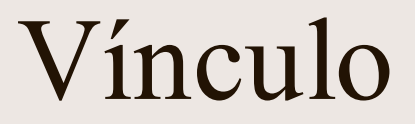

 $\overline{\mathbf{B}}$ 

<u>and</u>

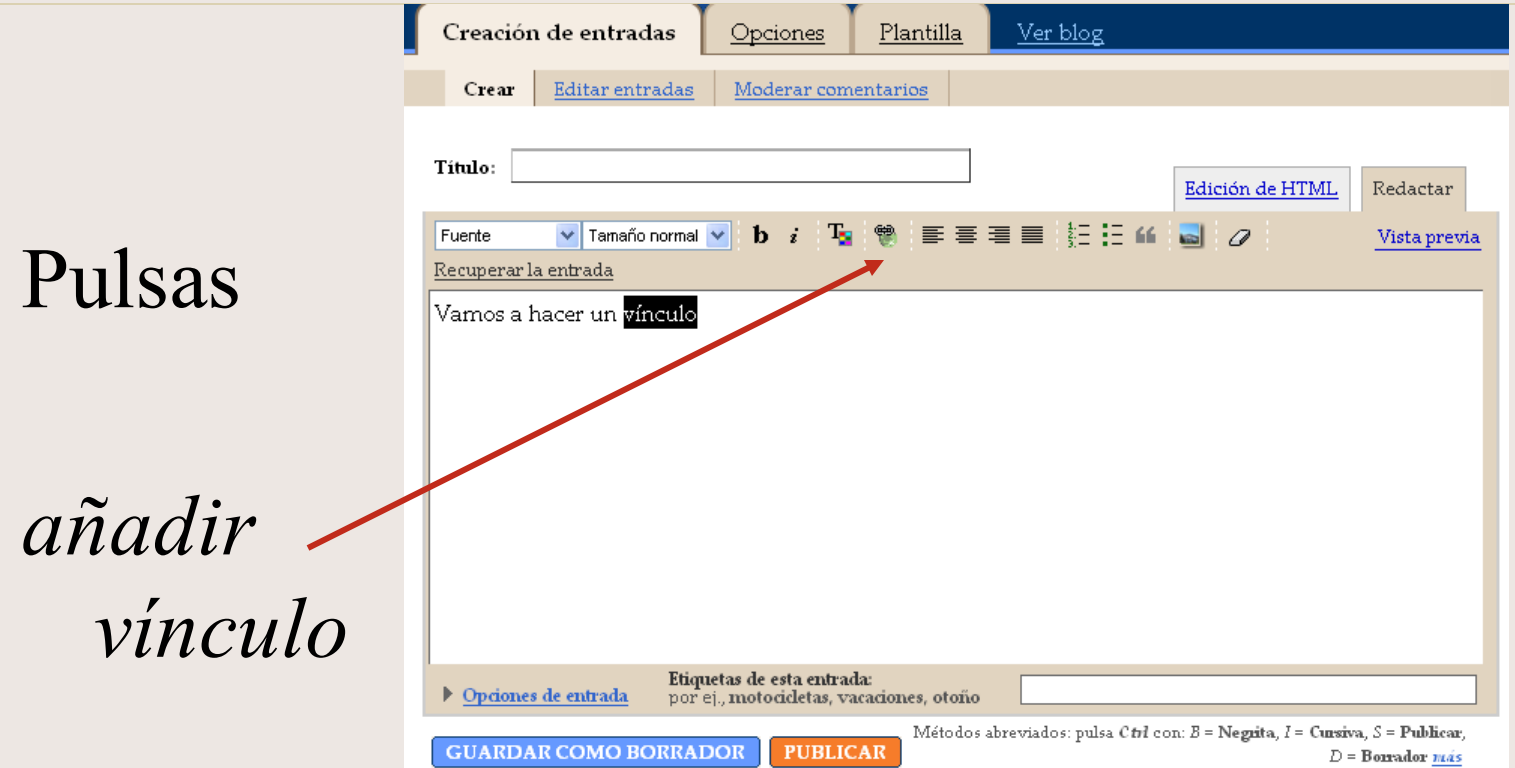

#### Vínculo

#### Sólo hay que copiar la dirección (URL) que quieres enlazar

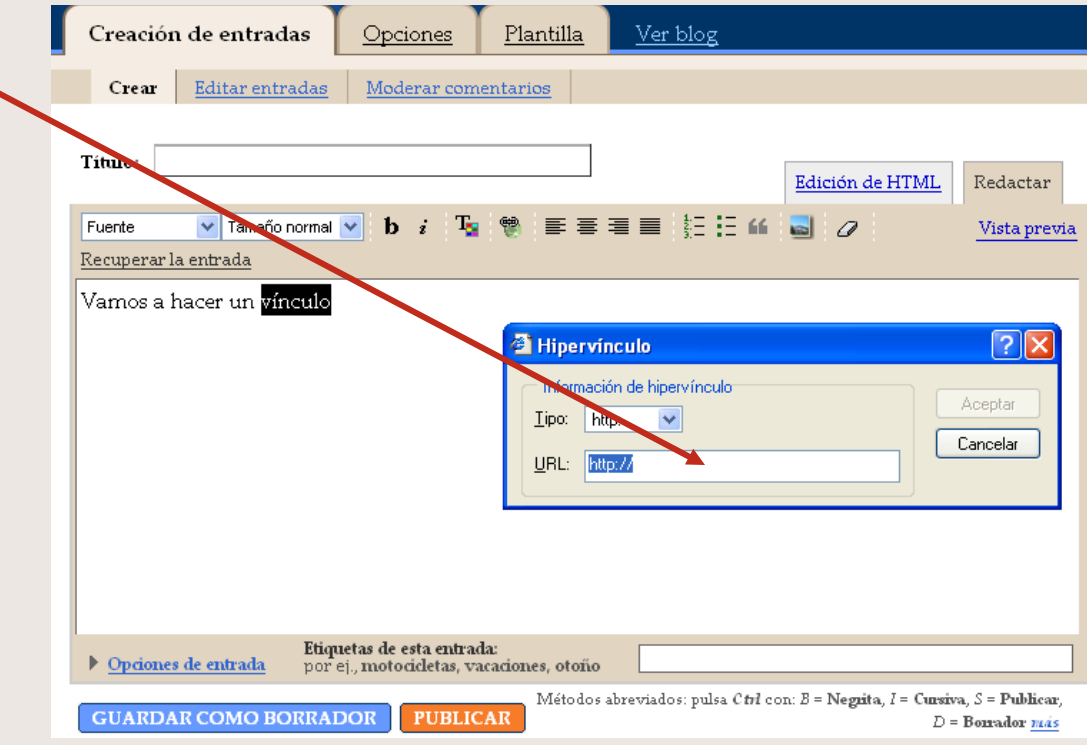

Etiquetas:

Palabras claves para buscar y

organizar

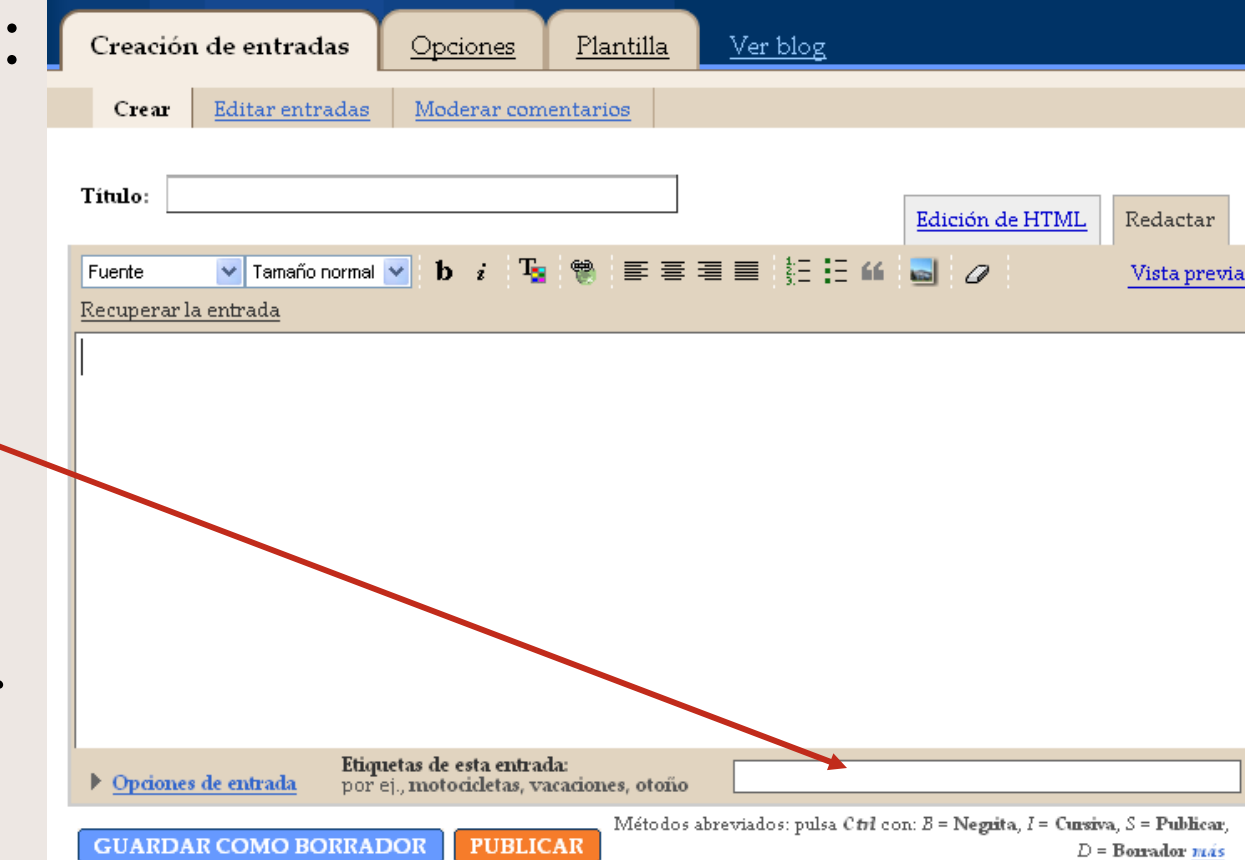

September

 $\exists$ 

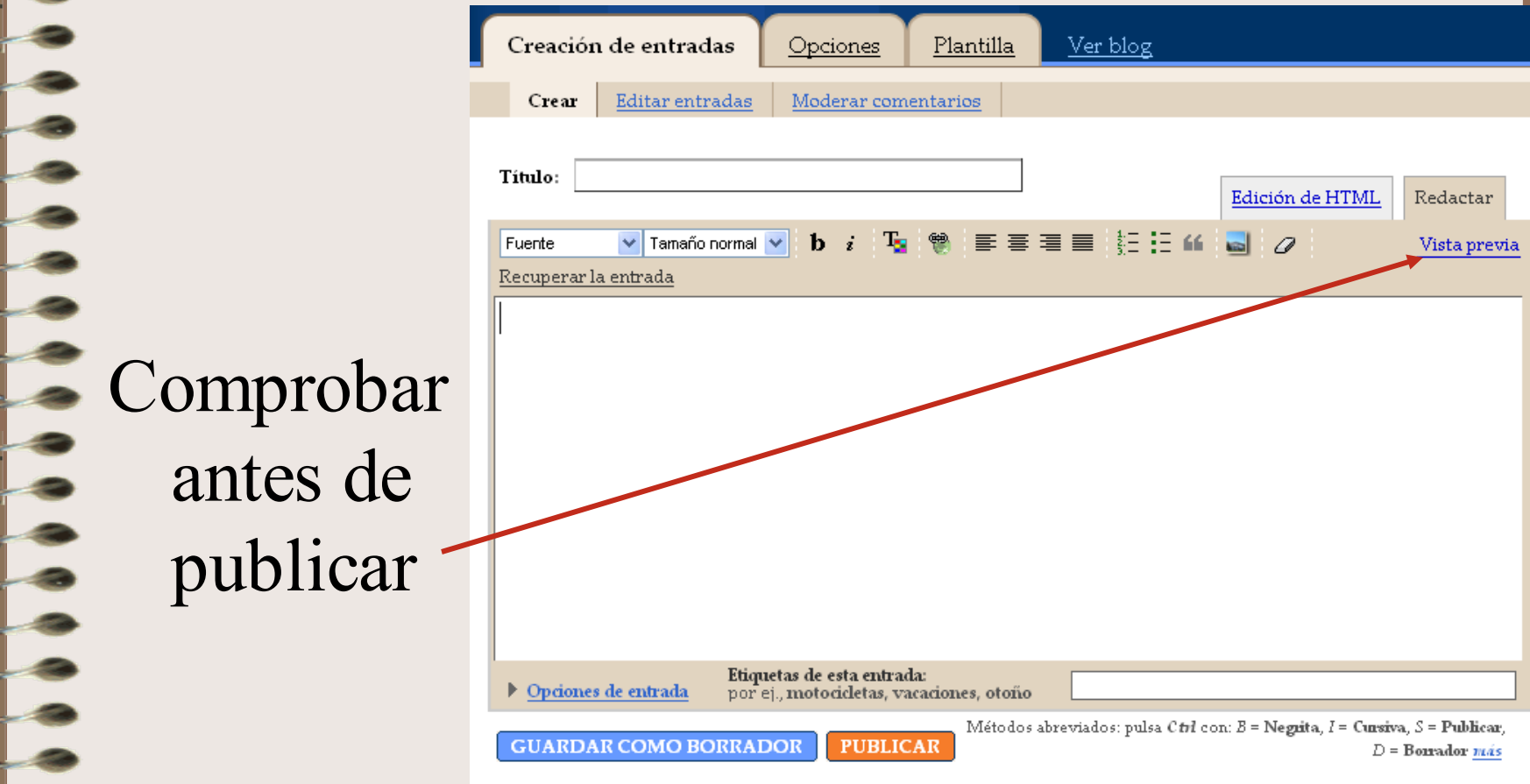

**Borrador** para publicar más tarde

• Publicar

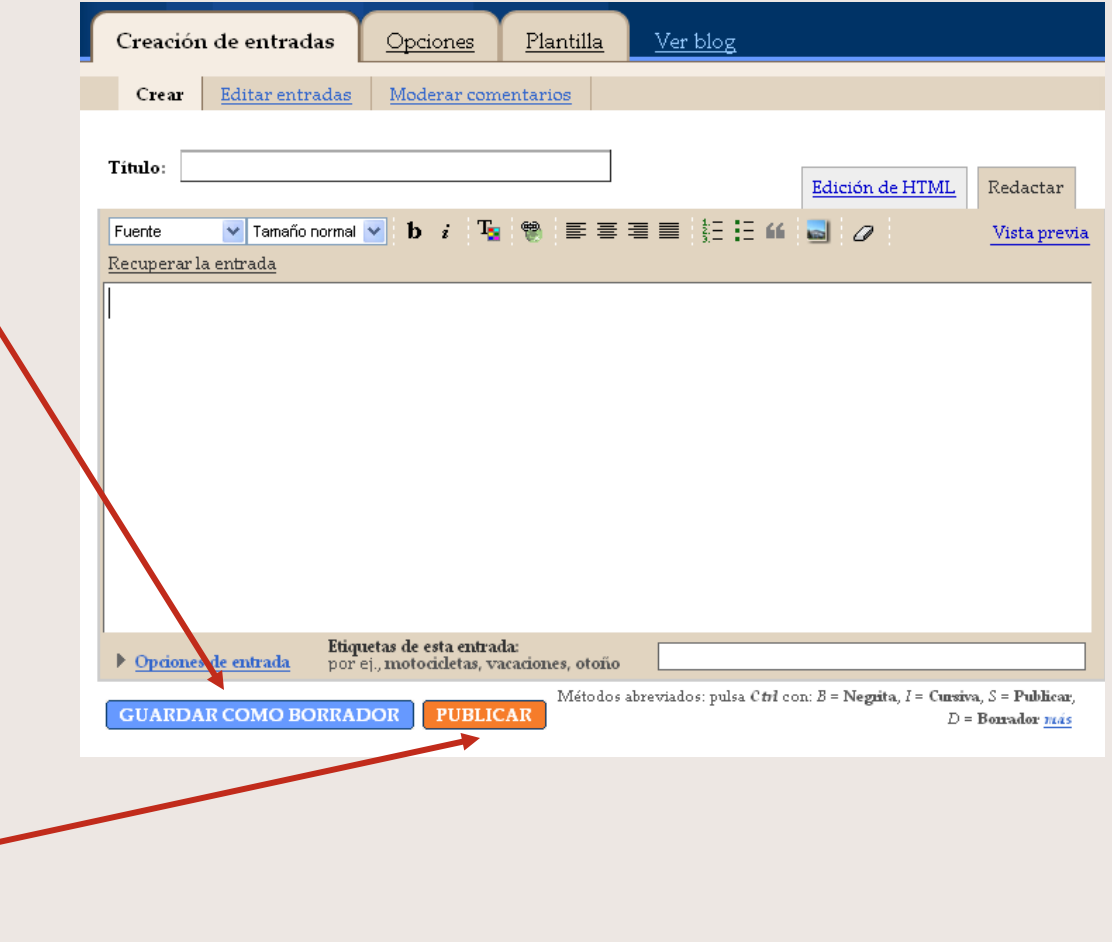

#### **THESE** Opciones: *Básico* Título Creación de entradas Ver blog Opciones Plantilla Básico Publicación Formato Comentarios Archivo | Feed del sitio Correo electrónico Permisos المنادي Título Tinge I. Descripción DescripciónDiario de pruebas 500 caracteres máx. : Desea añadir su blog a  $Si \times$ nuestras listas? Aparece un blog público en su Perfil de Blogger. Si selecciona "No", su blog no estará disponible en Blogger.com, pero sí en Internet. 23 ¿Mostrar Edición rápida  $Si$   $\sim$ en su blog? Cuando está conectado a Blogger, puede editar sus entradas desde su blog con un solo clic. - - -<br>- -¿Mostrar vínculos de  $No \sim$ envío de entradas? Los vínculos para crear entradas por correo electrónico permiten que los visitantes envíen fácilmente entradas por correo electrónico desde el blog a sus amigos.  $\overline{\phantom{a}}$ Configuración global (Afecta a todos sus blogs).

#### Opciones: *Básico*

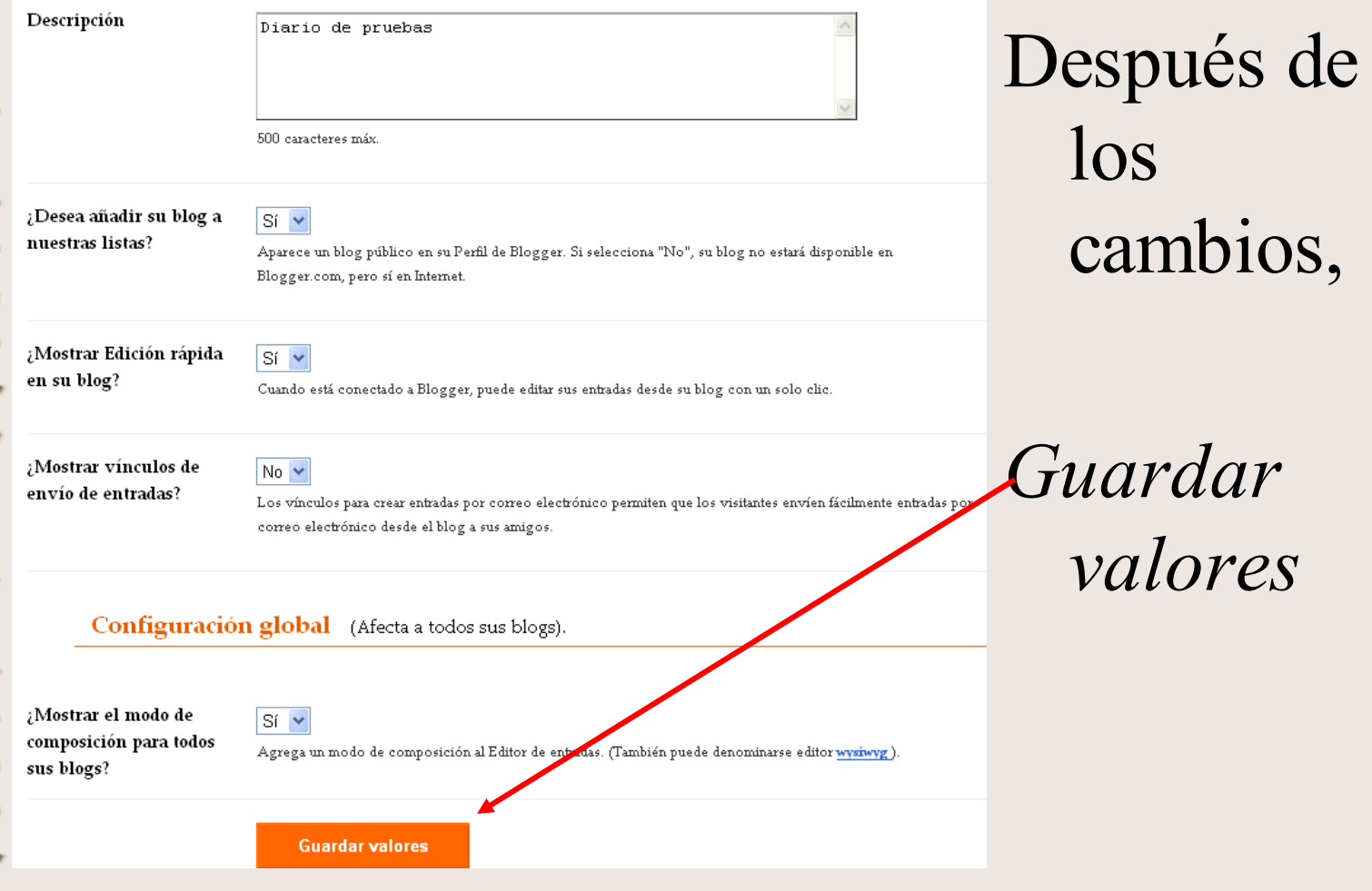

- Entradas visibles (las más antiguas se guardan en *archivos*)
- Formato de fecha

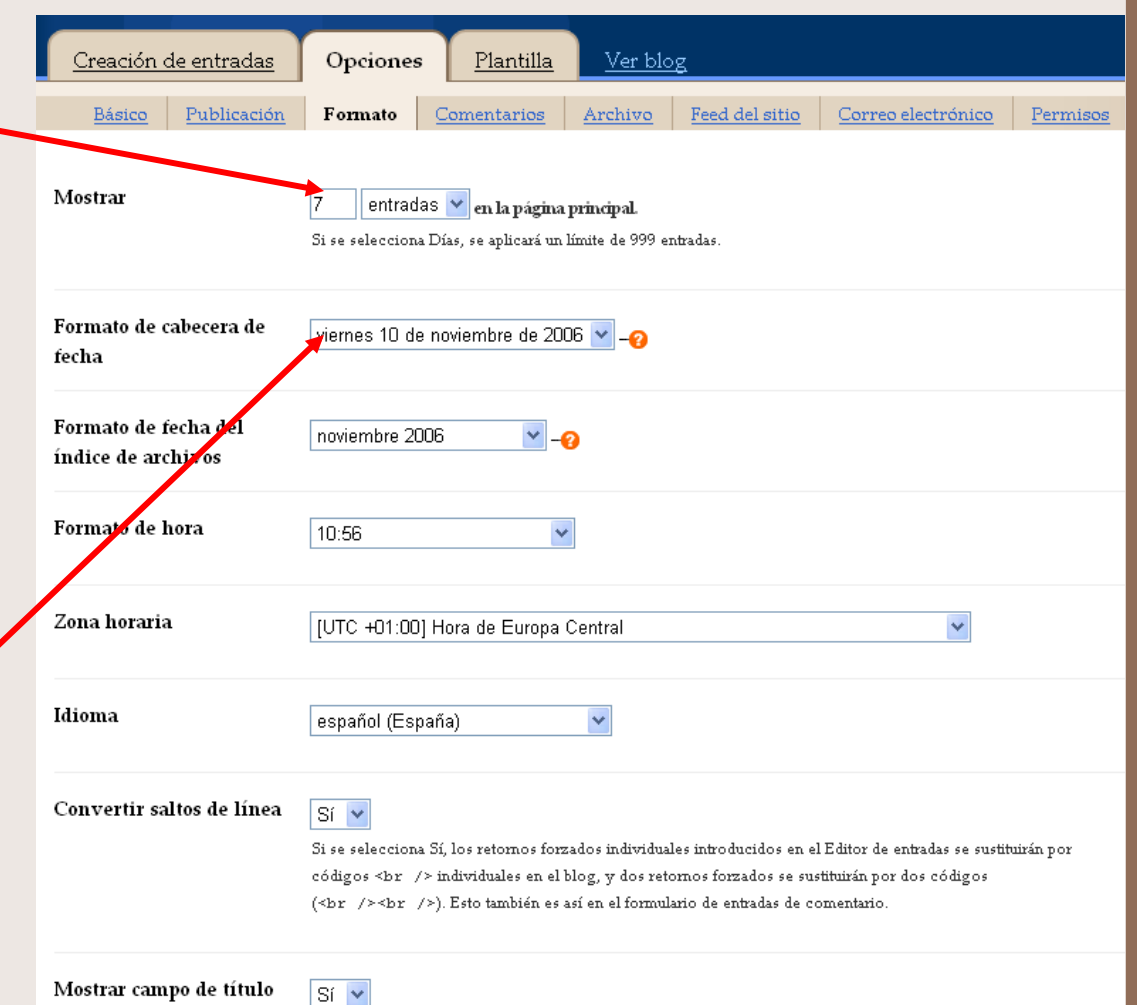

• Formato para

archivos

• Formato hora

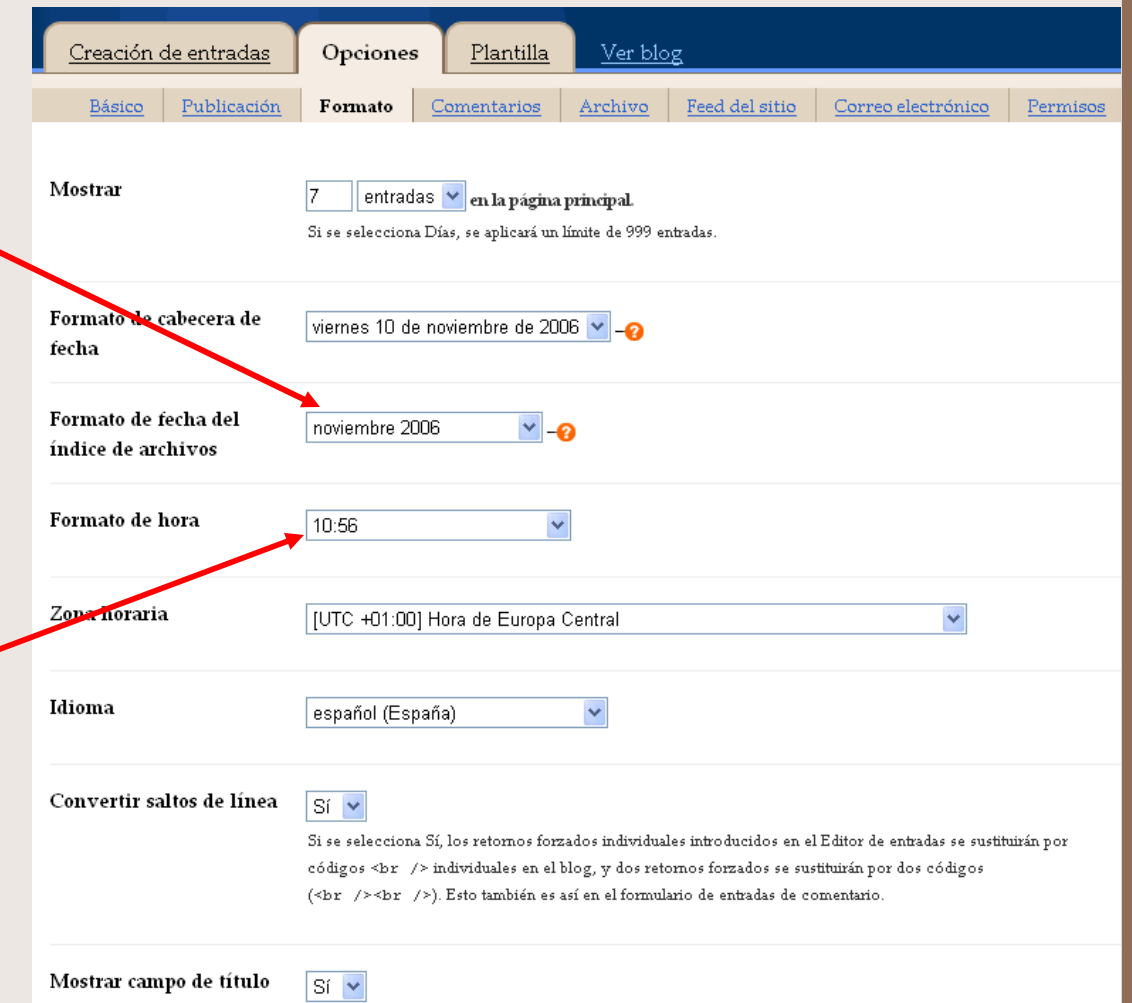

• **Zona horaria** (UTC  $+01:00$ : Ho de Europa Central)

• Idioma

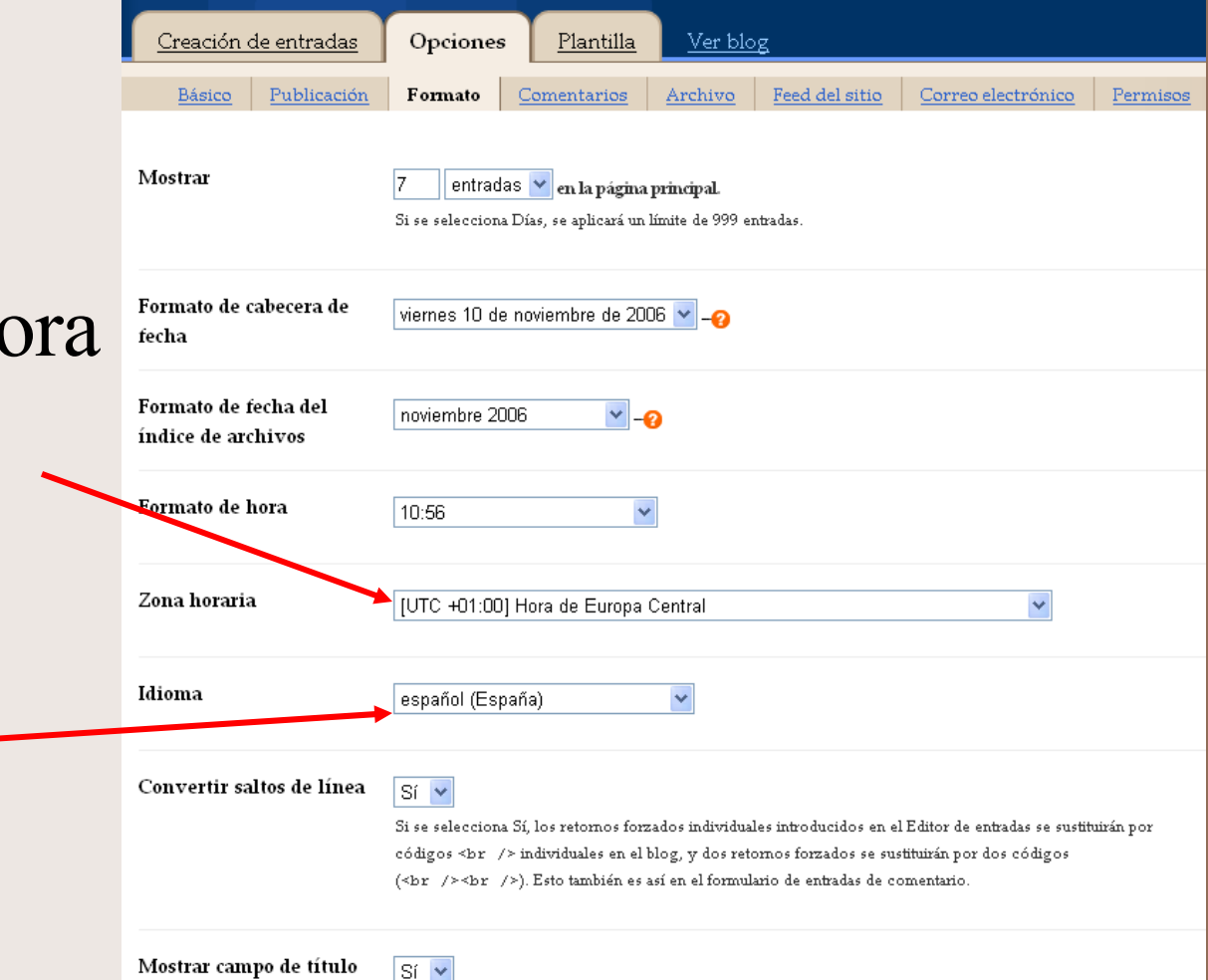

Por último,

*Guardar valores*

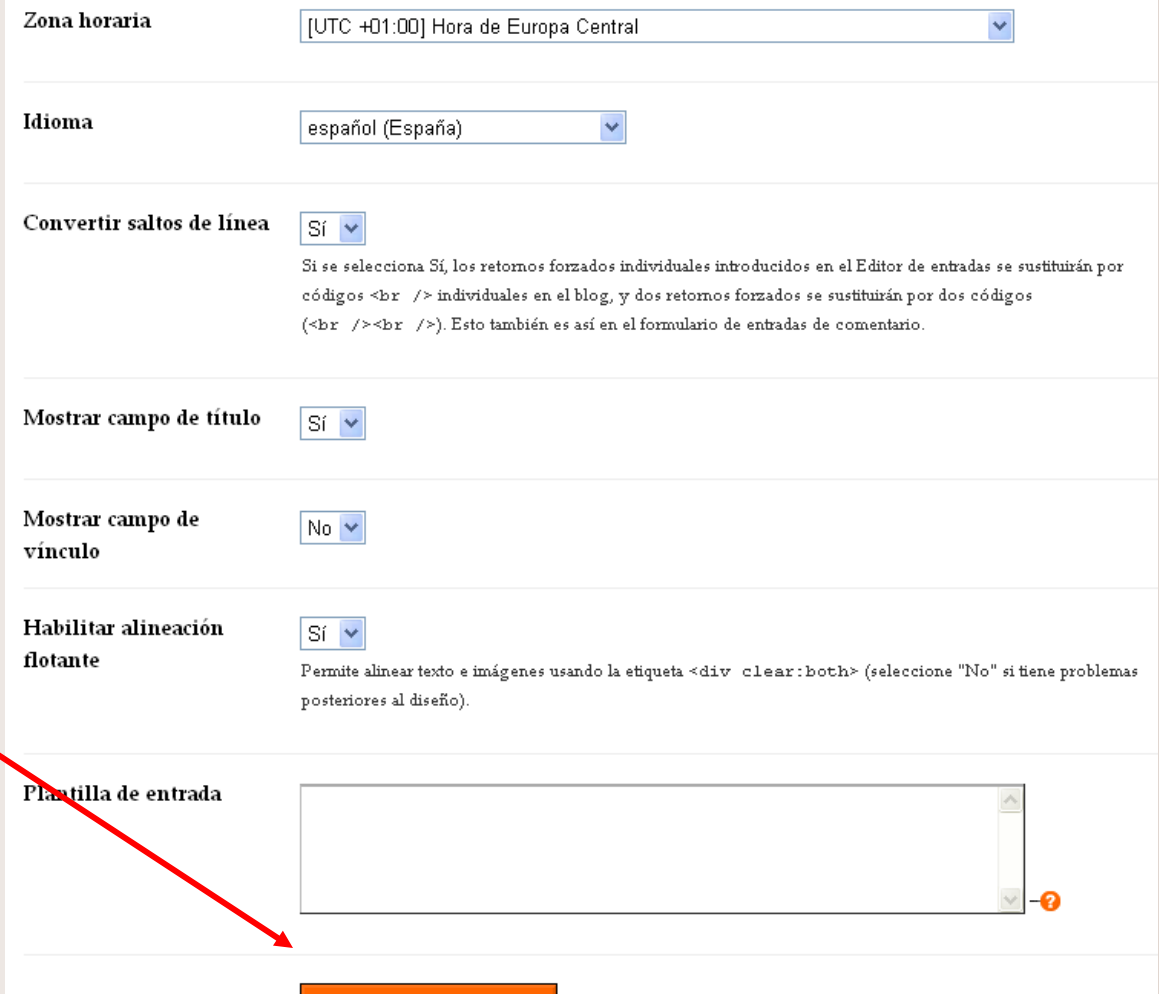

**Guardar valores** 

#### Opciones: *Publicación*

#### Aquí está la URL

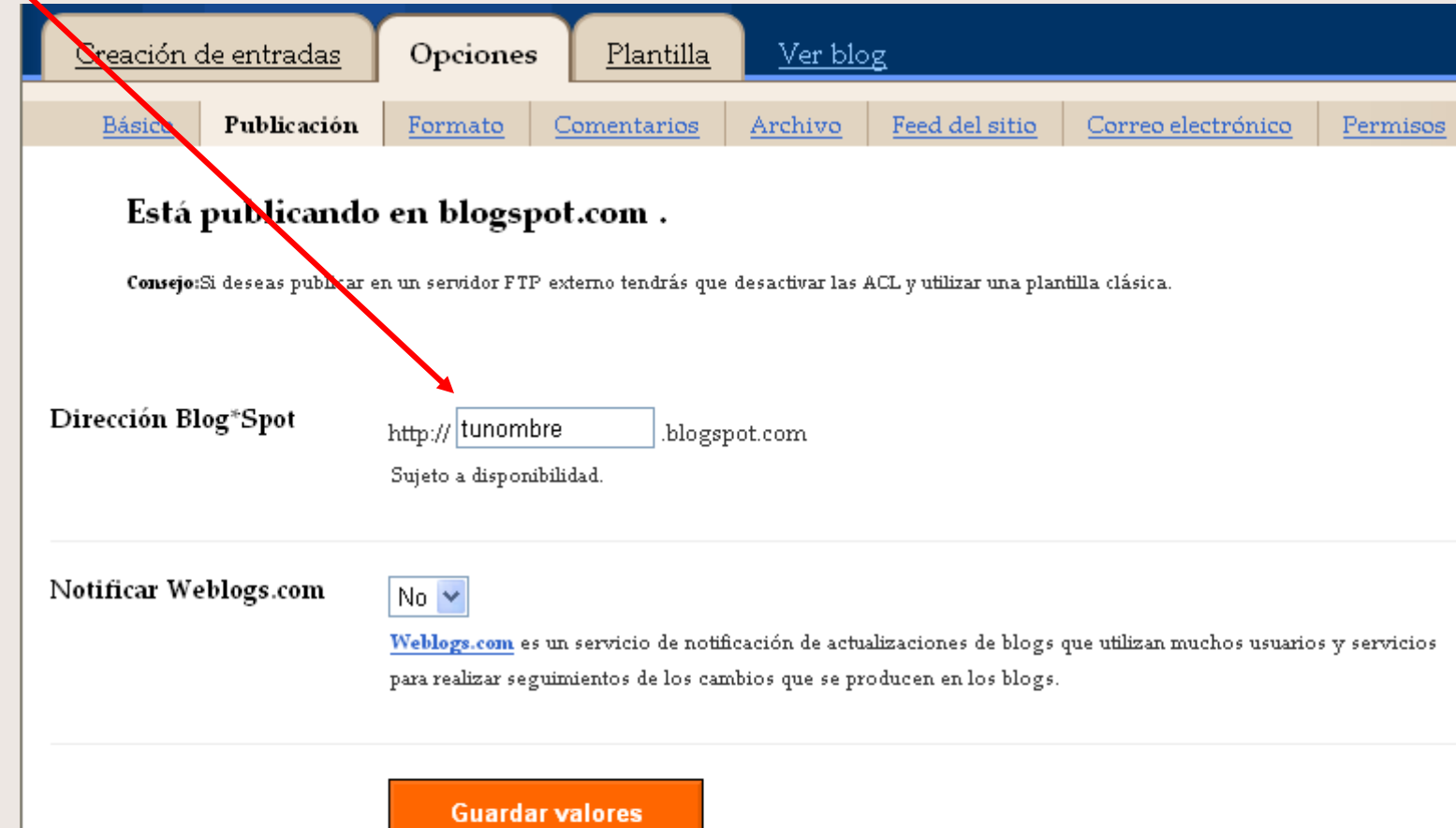

#### Sobre los comentarios

YO HE EMPEZADO UN BLOG, PERO HEY MUY BUENA IDEA. YO ME HE COM-ELIMINADO LOS COMENTARIOS PRADO UN TELEFONO PERO NO LE PARA QUE NO ME INSULTEN, HE DADO EL NÚMERO A NADIE PARA NO PONGO ENLACES PORQUE QUE NO ME LLAMEN POR CHORRADAS, HACEN QUE LOS VISITAN LE HE QUITADO EL TIMBRE PARA QUE NO **TES ABANDONEN** HAGA RUIDO Y NO LA PAGINA Y NO LO HE CONECTADO INCLUYO MI MAIL LINEA PA-PORQUE NO TENGO **NO GASTAR TIEMPO** DE RESPON DER A TODO EL MUNDO

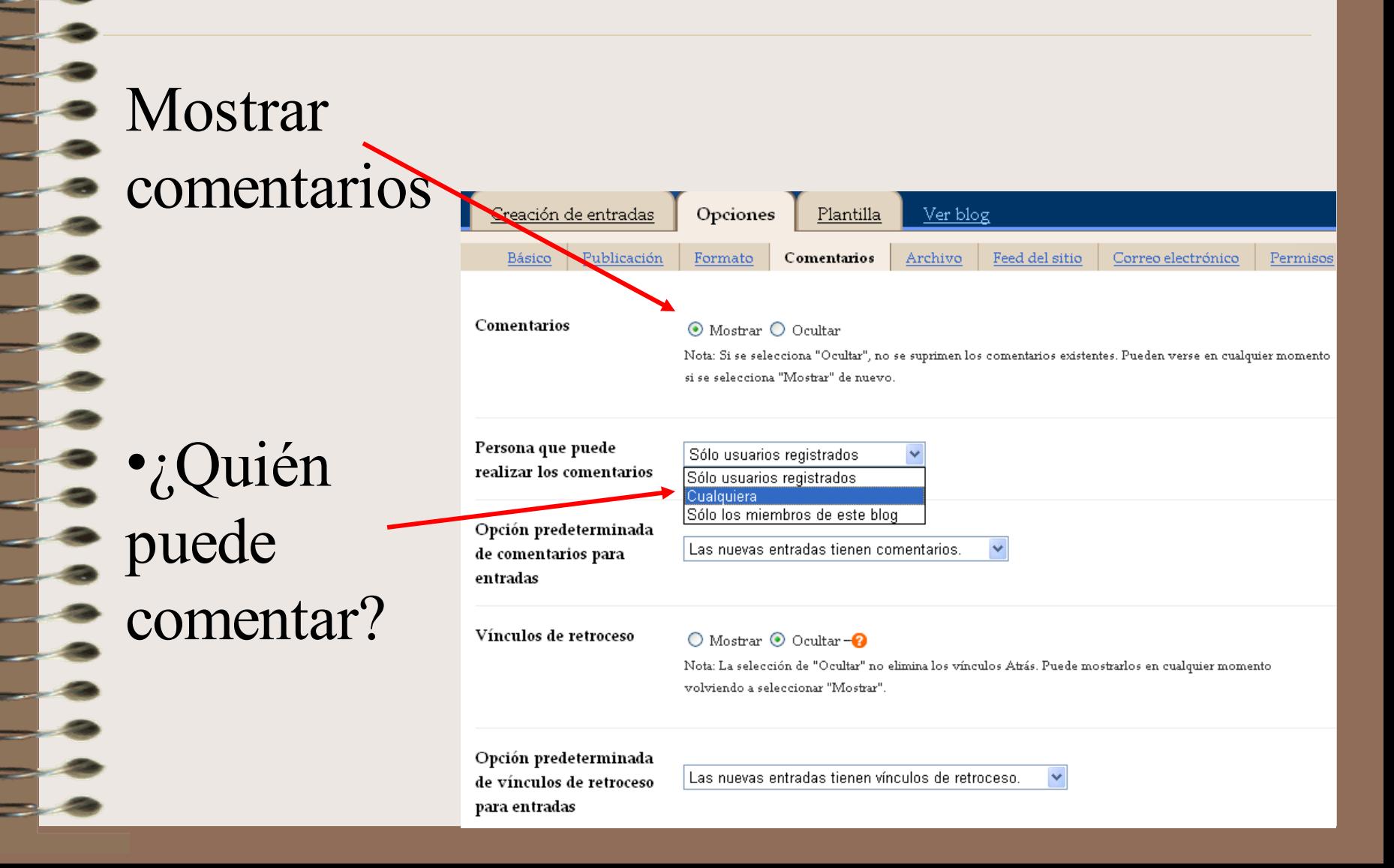

• Formato d hora

aparte?

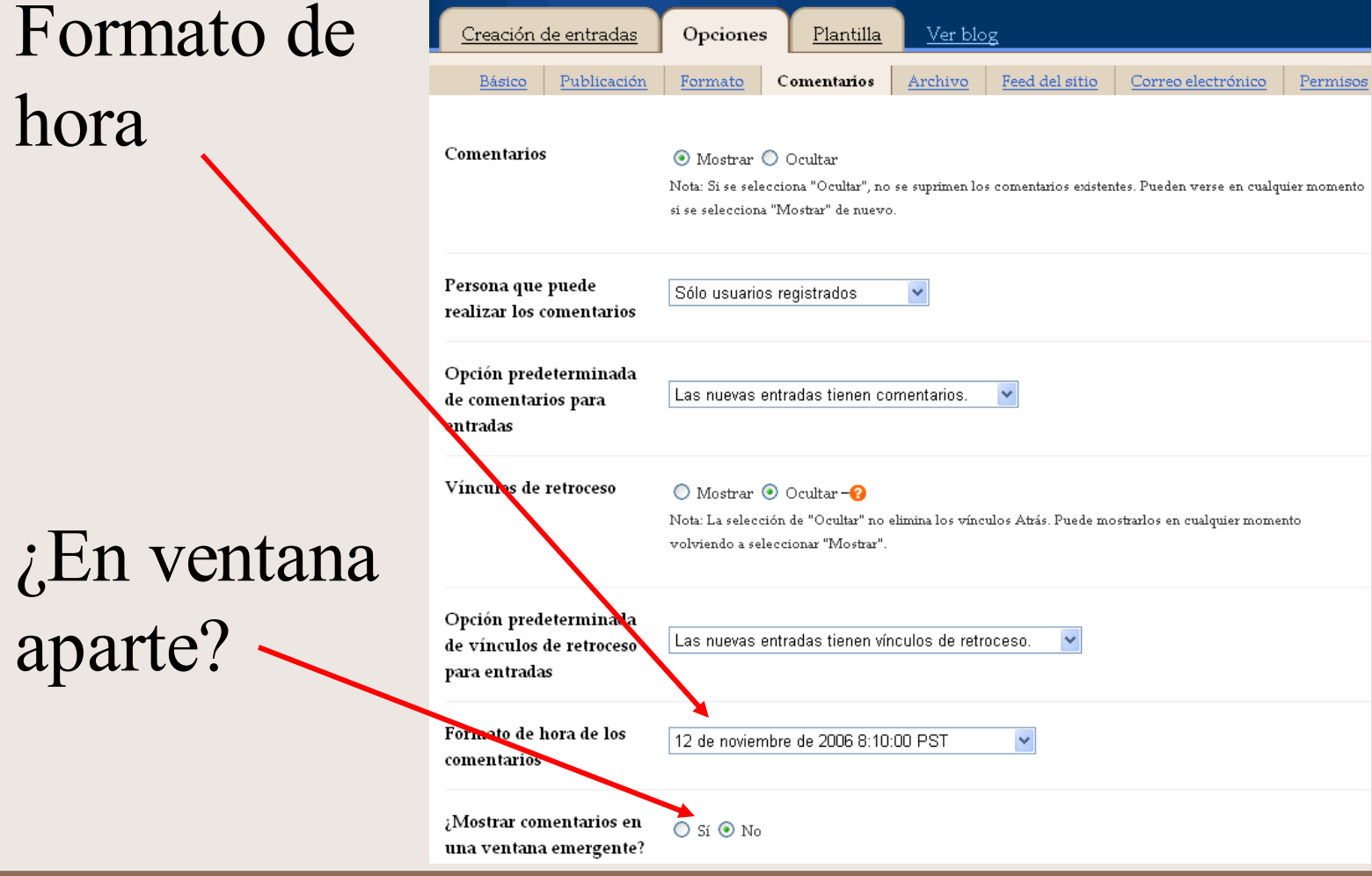

¿Comentarios moderados?

Son publicados sin tu autorización

•No:

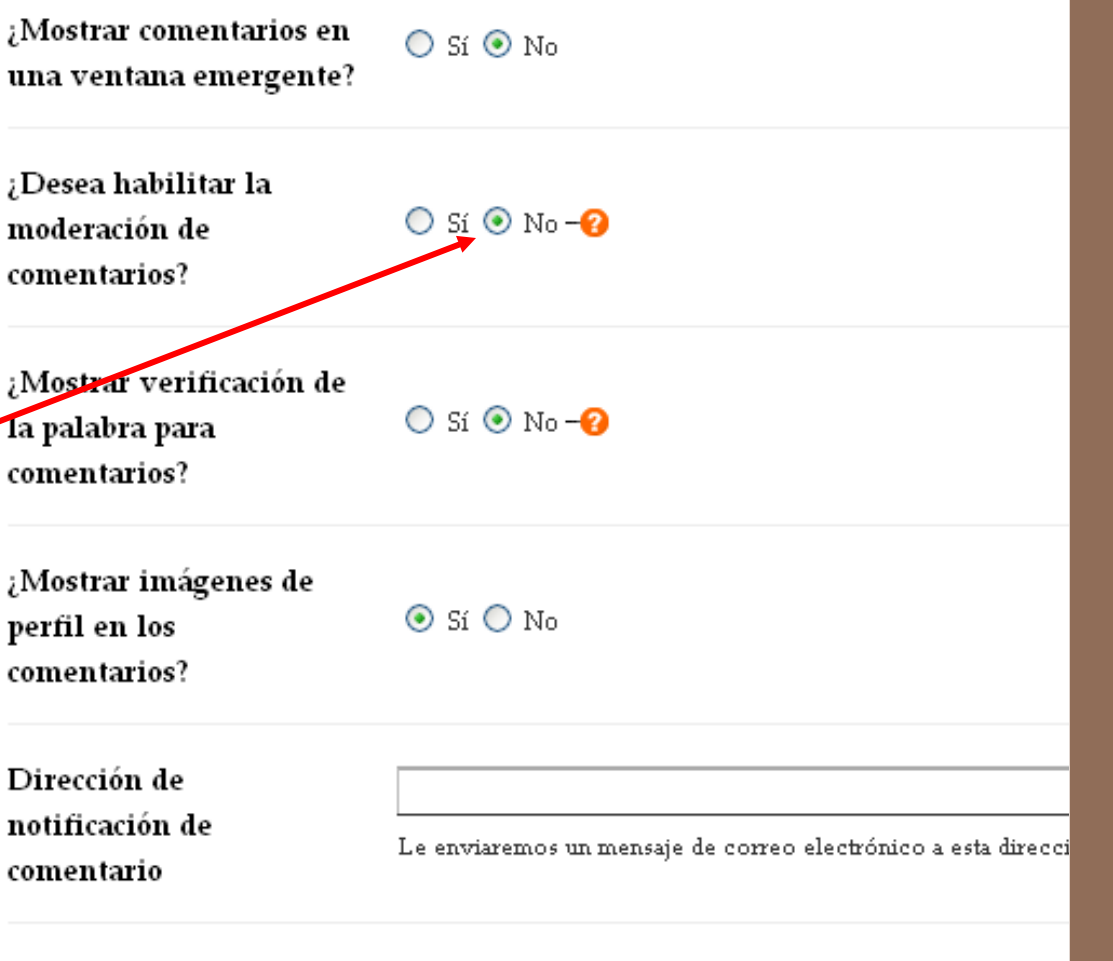

**Guardar valores** 

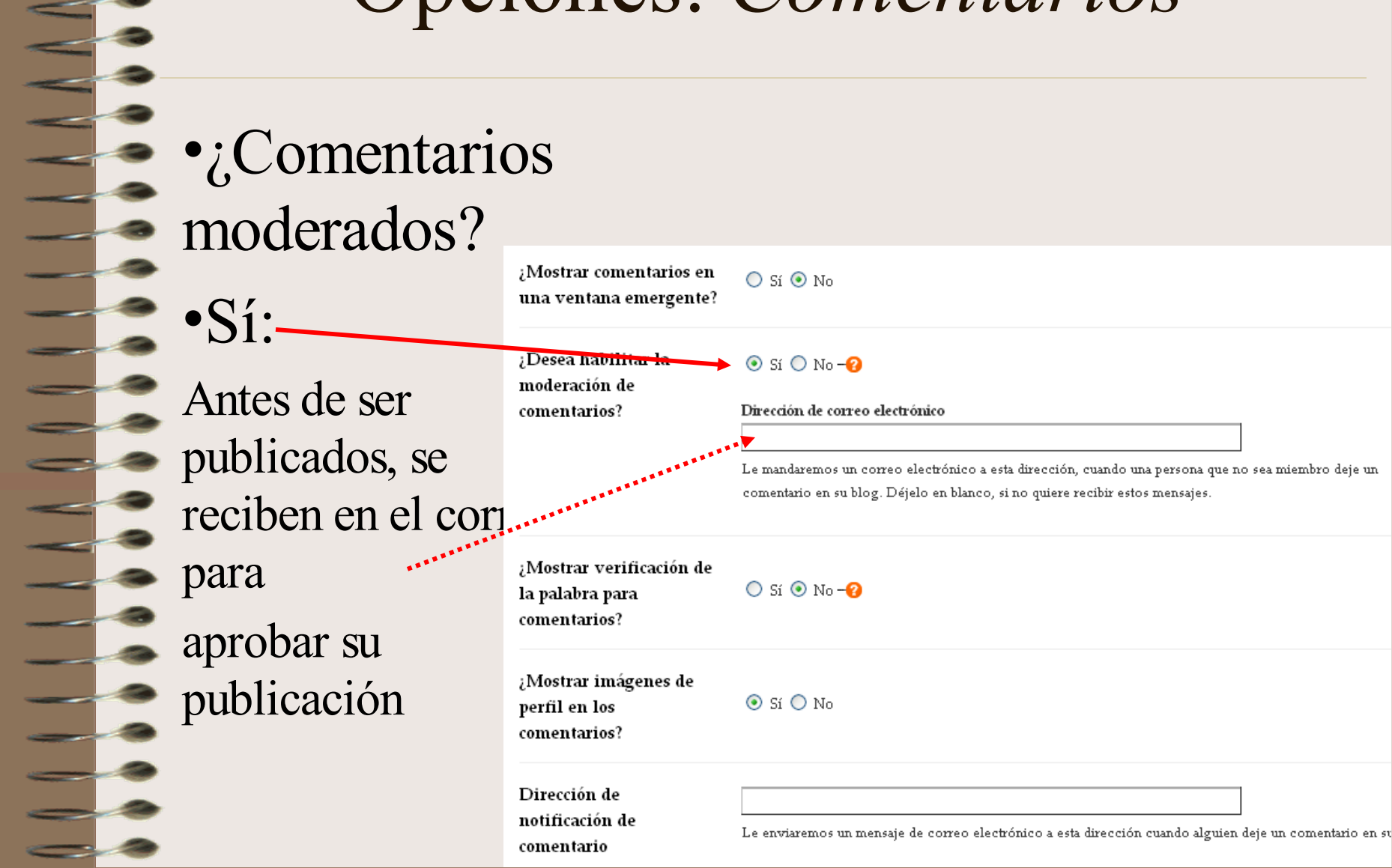

- Verificación de palabra, contra robots
	- Notificación de comentario (independiente de la moderación, sólo es un aviso con el comentario)

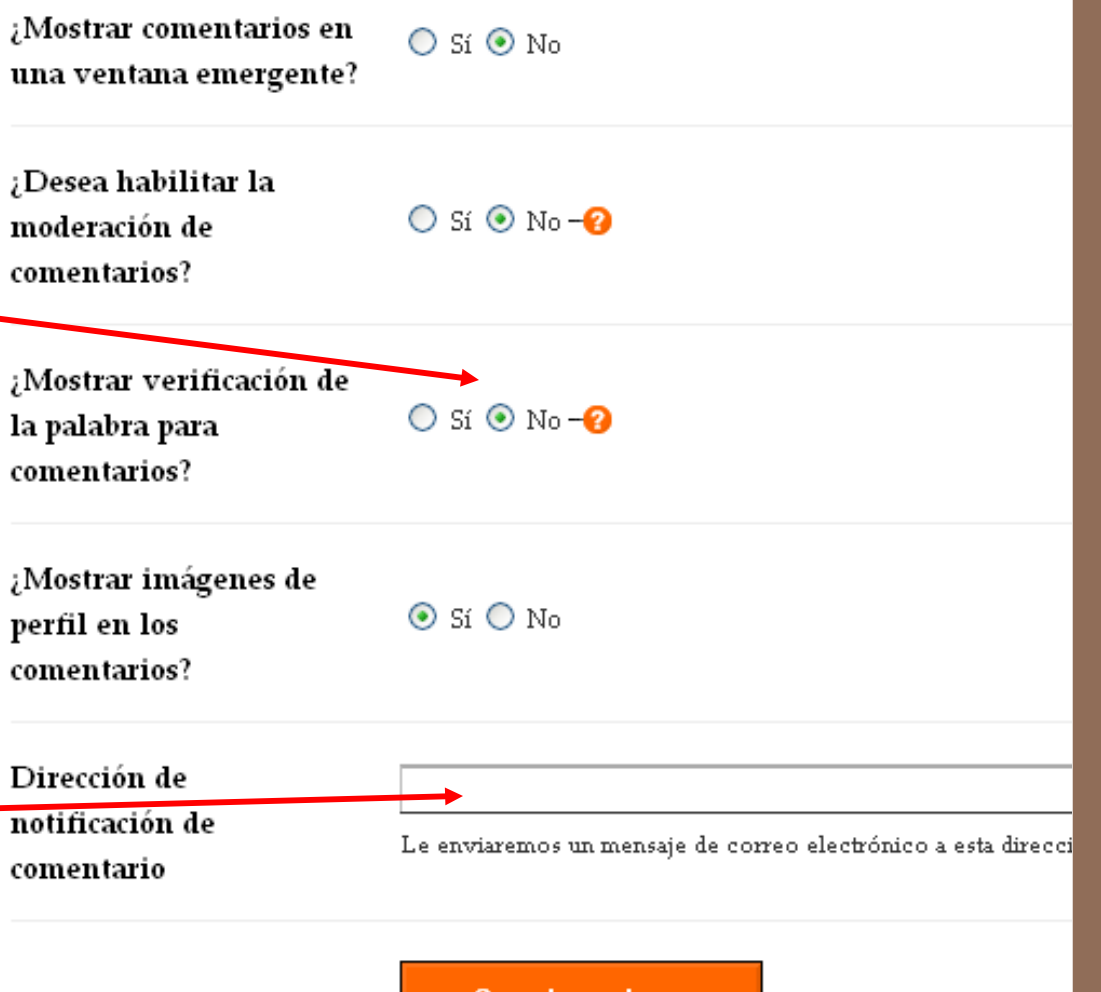

Guardar valores

**Después de** repasar,

> *Guardar valores*

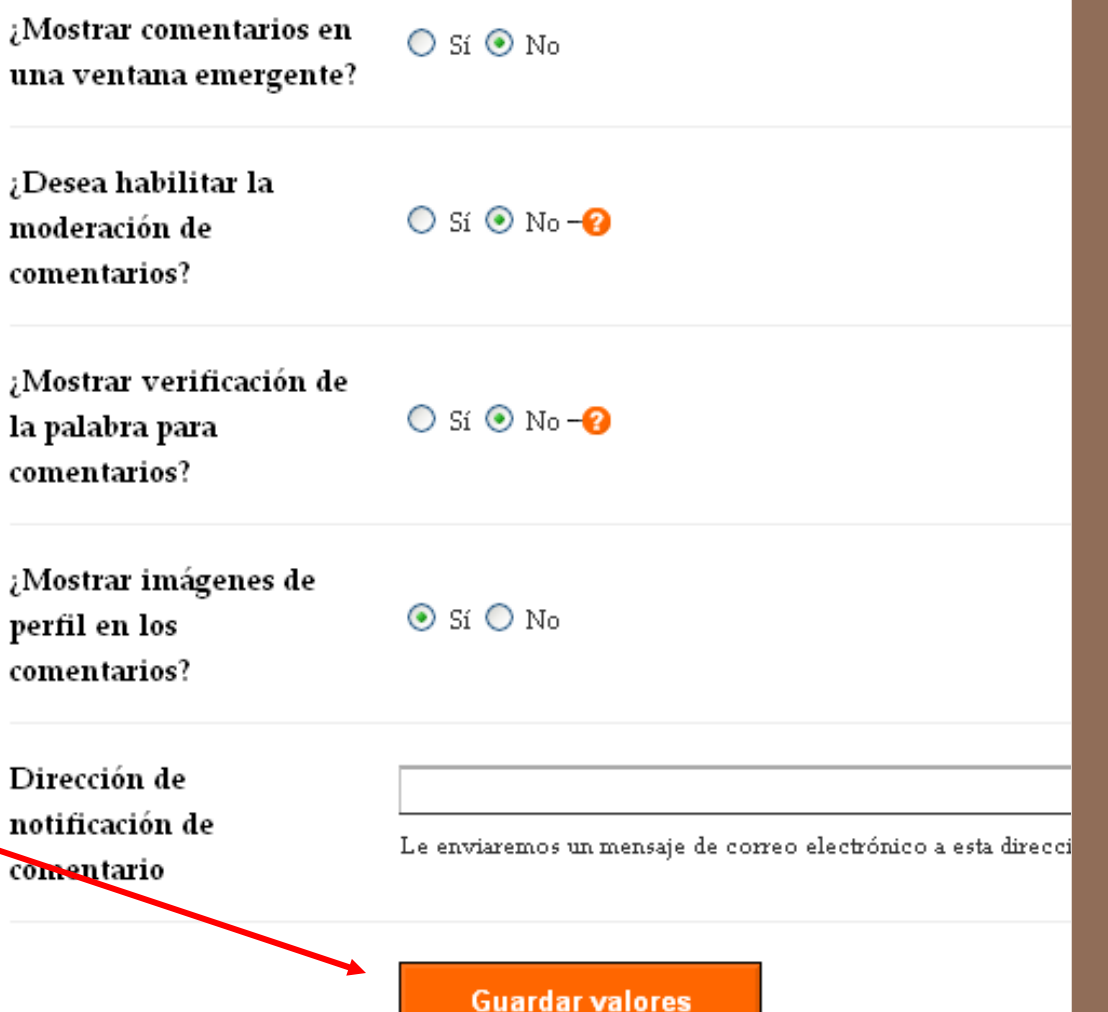

#### Opciones: *Archivo*

#### Los archivos se guardan:

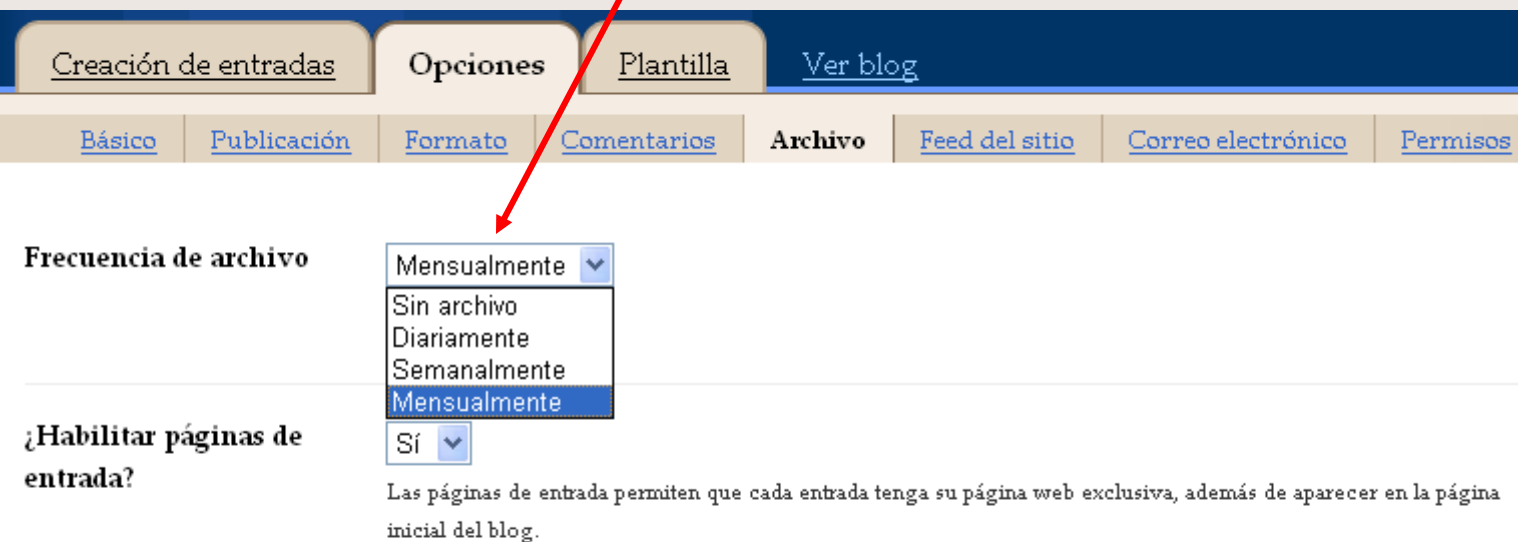

**Guardar valores** 

#### Opciones: *Feed del sitio*

#### Elección de lo que leen los agregadores

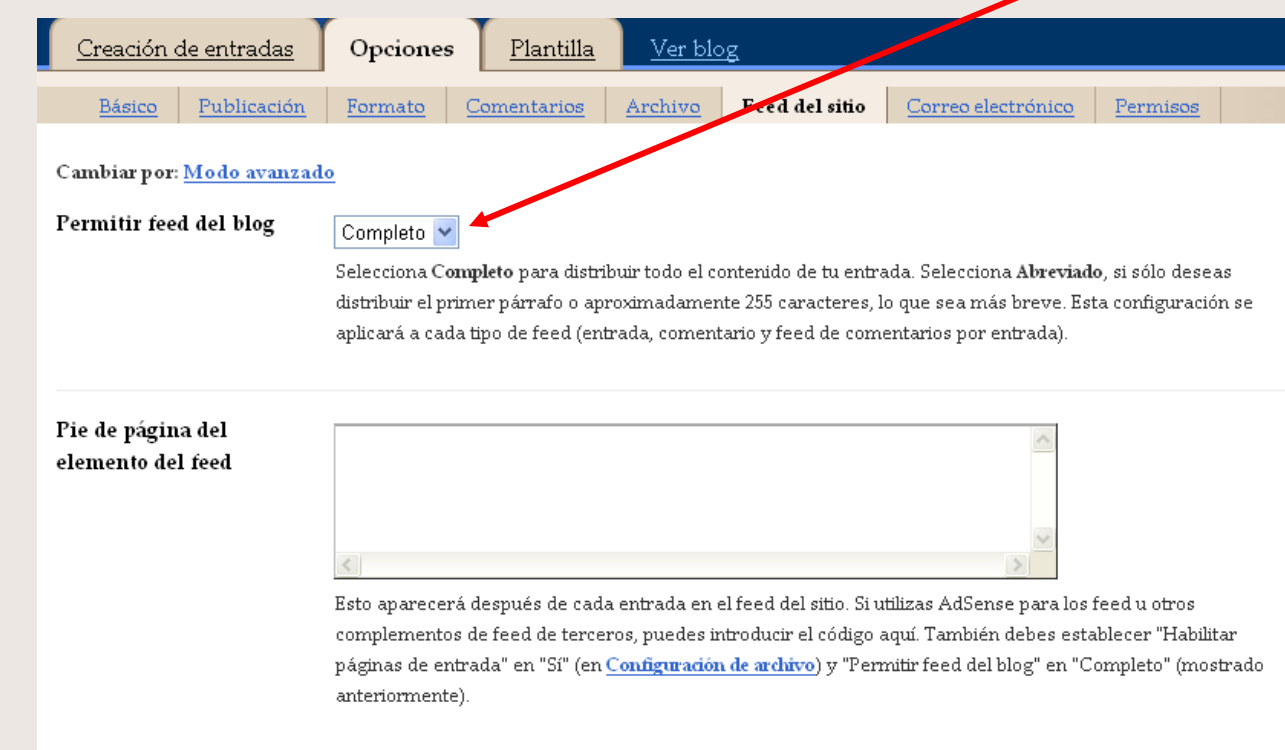

**Guardar valores** 

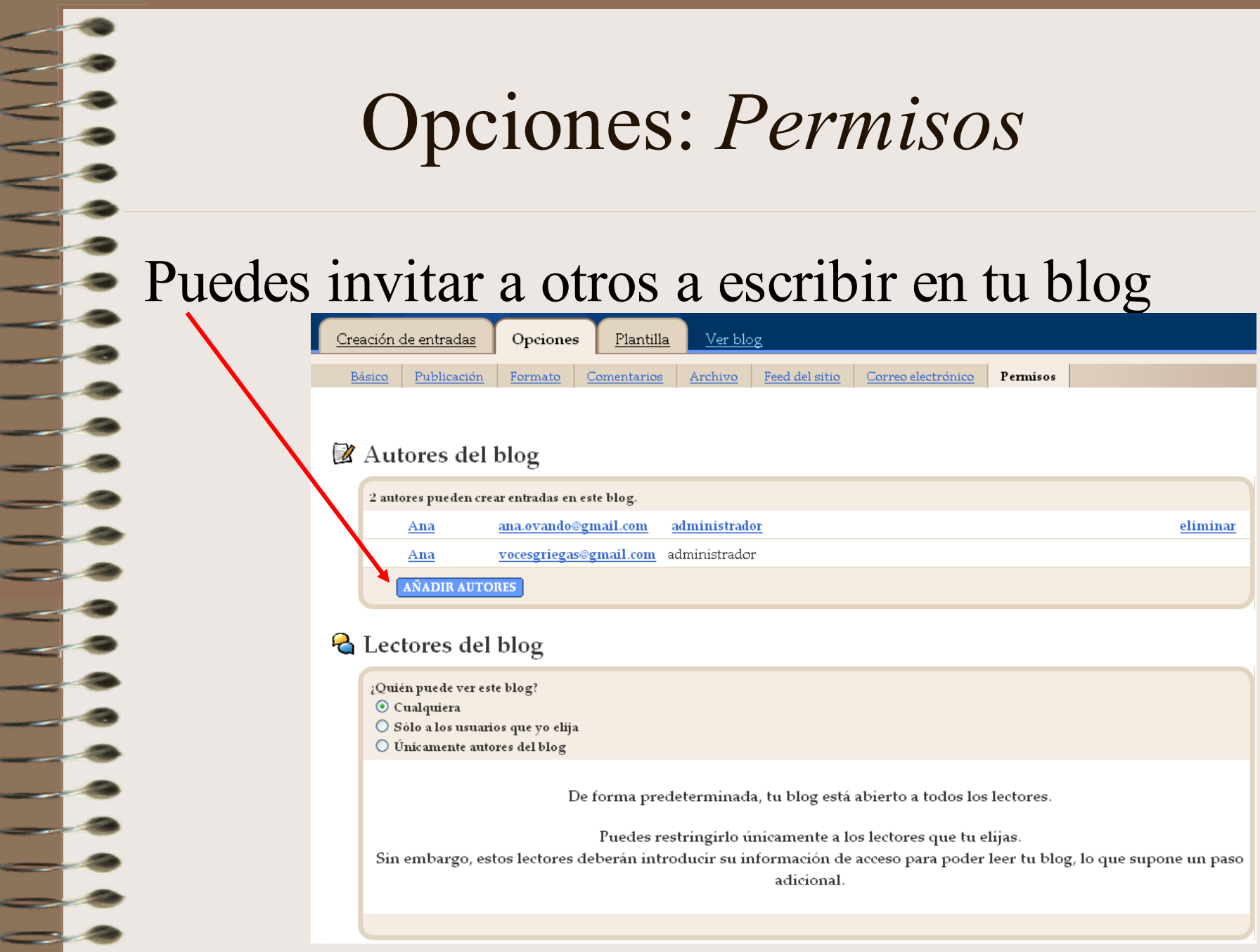

# Opciones: Permisos

Plantilla

Comentarios

Ver blog

Archivo

Opciones

Formato

#### Autores del blog

Publicación

Creación de entradas

Básico

 $\overline{\phantom{a}}$ 

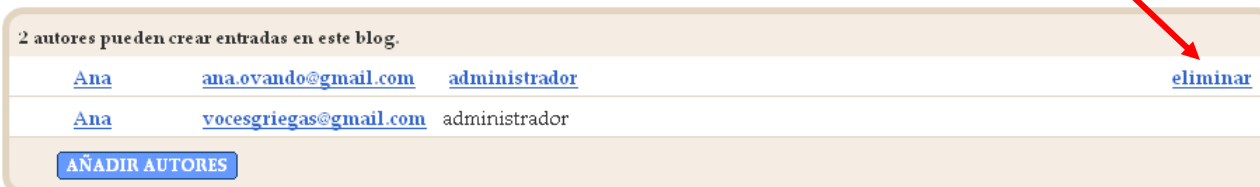

Feed del sitio

Correo electrónico

Permison

#### **Q** Lectores del blog

- ¿Quién puede ver este blog?
- ⊙ Cualquiera
- $\bigcirc$  Sólo a los usuarios que yo elija
- $\bigcirc$  Unicamente autores del blog

De forma predeterminada, tu blog está abierto a todos los lectores.

Puedes restringirlo únicamente a los lectores que tu elijas.

Sin embargo, estos lectores deberán introducir su información de acceso para poder leer tu blog, lo que supone un paso adicional.

#### Opciones: *Permisos*

#### Puedes cambiar sus permisos:

Invitado (sólo escribe)

#### Administrador

(puede también invitar, modificar la plantilla ...)

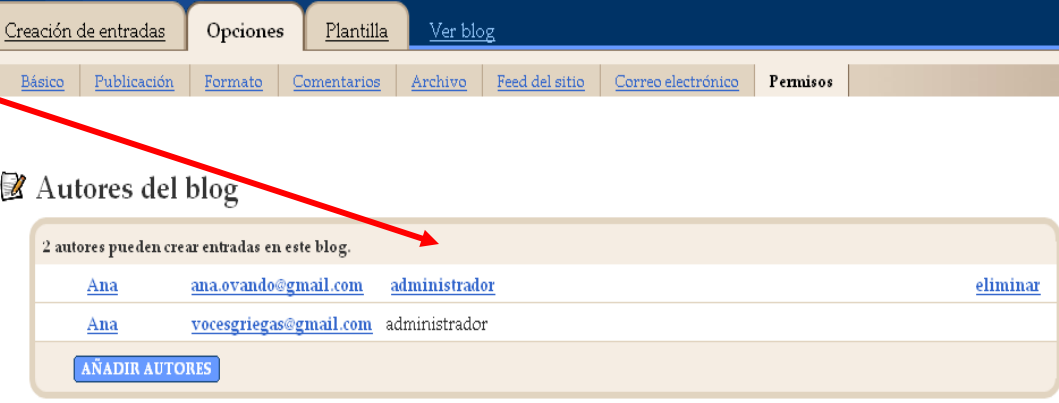

#### **&** Lectores del blog

- ¿Quién puede ver este blog?  $\odot$  Cualquiera  $\bigcirc$  Sólo a los usuarios que yo elija
- $\bigcirc$  Unicamente autores del blog

De forma predeterminada, tu blog está abierto a todos los lectores.

Puedes restringirlo únicamente a los lectores que tu elijas. Sin embargo, estos lectores deberán introducir su información de acceso para poder leer tu blog, lo que supone un paso adicional.

#### Opciones: *Permisos*

#### Puedes decidir quien puede leer tu blog:

- Cualquiera
- Sólo los elegidos
- Sólo los autores

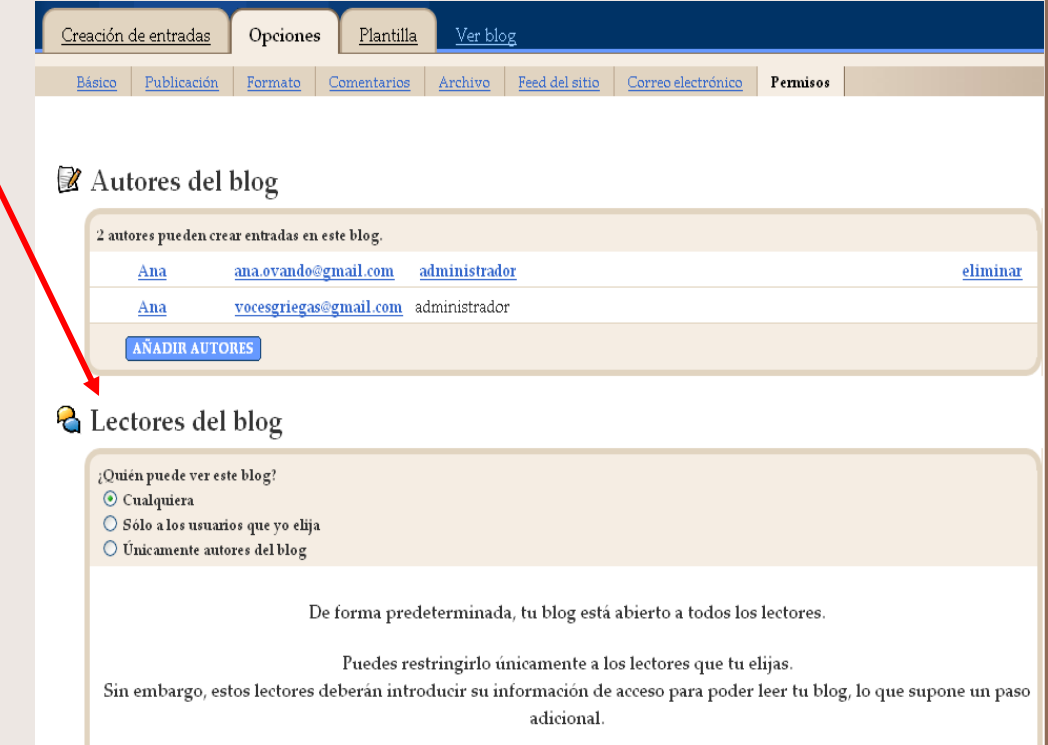

## Plantilla: *Elementos de la página*

#### Puedes editar cualquier parte de la plantilla

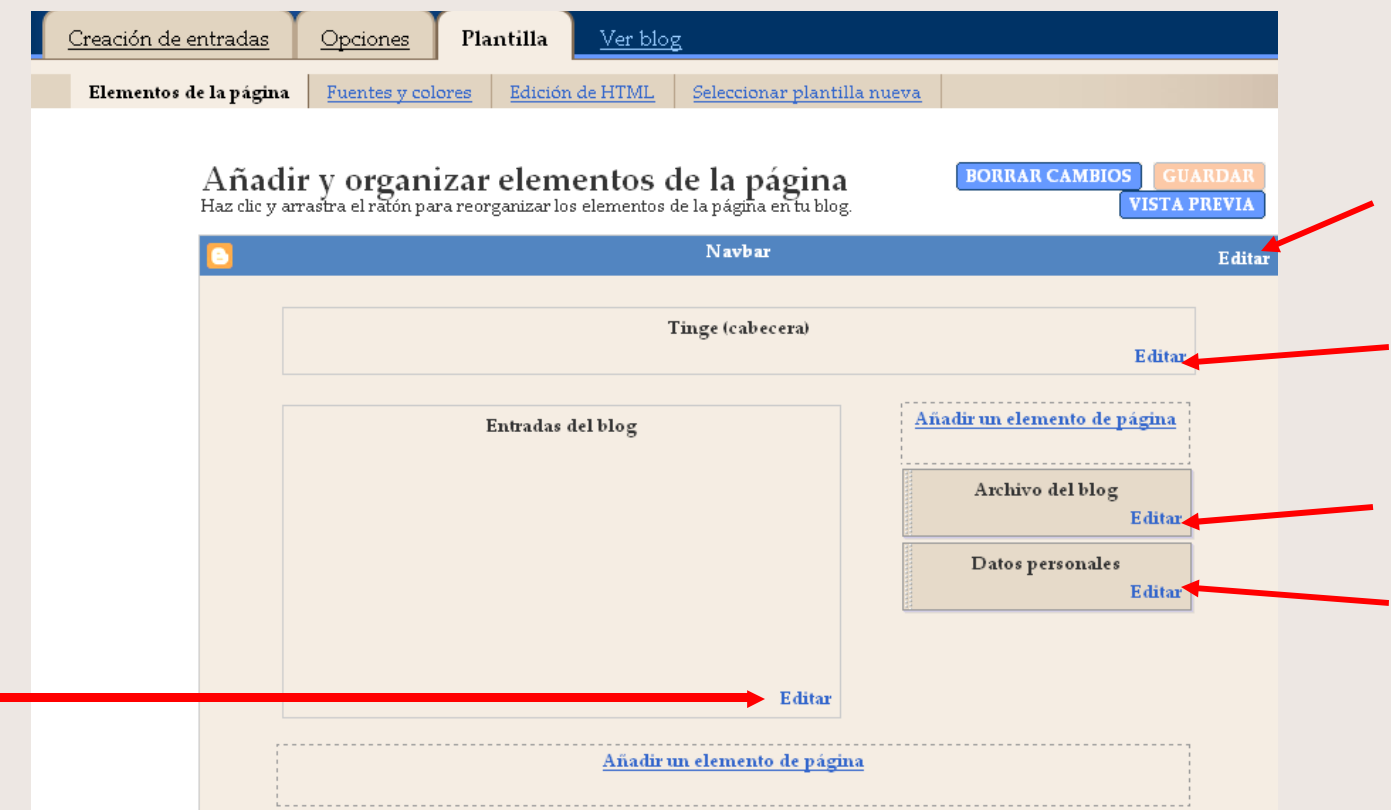

## Plantilla: *Elementos de la página*

Puedes mover cualquier parte de la plantilla, sólo arrastrando

Puedes añadir elementos nuevos

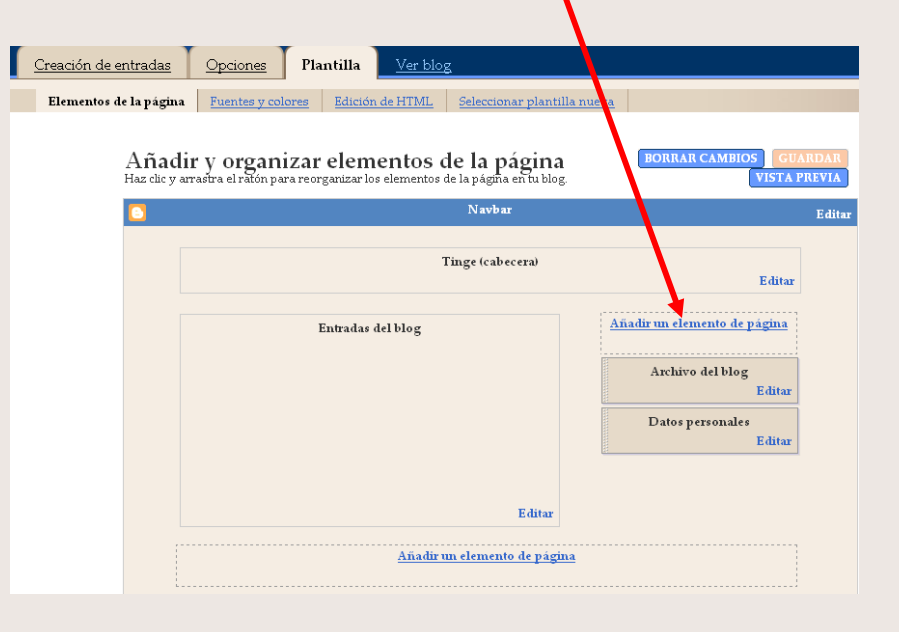

### Añadir elementos a la plantilla

Imagen

Html

Seleccionar un elemento de página nuevo Lista de Lista de vinculos Lista Añade una lista de tus libros y Añade una recopilación de tus películas favoritos o cualquier sitios web, blogs o páginas web enlaces cosa que te guste. favoritos. AÑADIR AL BLOG AÑADIR AL BLOG favoritos Imagen Texto Añade una imagen a la web desde Añade unas palabras a tu blog, tu equipo o desde cualquier otro como un mensaje de bienvenida, lugar de Internet. con nuestro editor de texto enriquecido. AÑADIR AL BLOG **AÑADIR AL BLOG** Texto HTML/Javascript AdSense breveAñade una característica de un Mostrar los anuncios de AdSense orientados a tu blog tercero u otro código a tu blog. AÑADIR AL BLOG AÑADIR AL BLOG Feed Etiquetas Añade contenido del feed de un Mostrar todas las etiquetas de las sitio web a tu blog. entradas en tu blog AÑADIR AL BLOG **AÑADIR AL BLOG** Logotipo Perfil ä **B** Hope Selecciona entre las siguientes Mostrar tu información personal opciones el logotipo de Blogger que deseas añadir a tu página. Ya se ha añadido. AÑADIR AL BLOG

#### Nos leemos en la Red

 $\equiv$ 

<u>e d</u>

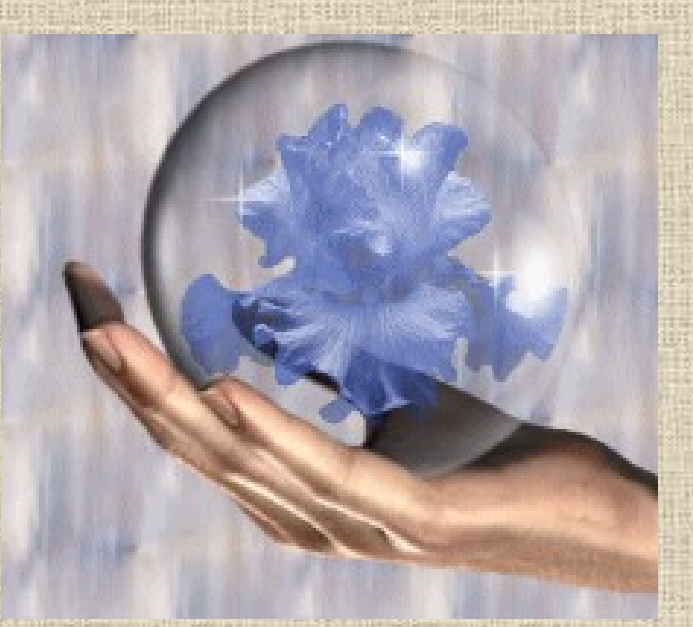